# Sun Enterprise 10000 InterDomain Networks User Guide

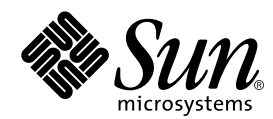

THE NETWORK IS THE COMPUTER™

#### **Sun Microsystems, Inc.**

901 San Antonio Road Palo Alto, CA 94303-4900 USA 650 960-1300Fax 650 969-9131

Part No.: 805-3534-10 November 1999, Revision A

Send comments about this document to: docfeedback@sun.com

Copyright 1999 Sun Microsystems, Inc., 901 San Antonio Road, Palo Alto, California 94303-4900 U.S.A. All rights reserved.

This product or document is protected by copyright and distributed under licenses restricting its use, copying, distribution, and decompilation. No part of this product or document may be reproduced in any form by any means without prior written authorization of Sun and its licensors, if any. Third-party software, including font technology, is copyrighted and licensed from Sun suppliers .

Parts of the product may be derived from Berkeley BSD systems, licensed from the University of California. UNIX is a registered trademark in the U.S. and other countries, exclusively licensed through X/Open Company, Ltd. For Netscape Communicator™, the following notice applies: (c) Copyright 1995 Netscape Communications Corporation. All rights reserved.

Sun, Sun Microsystems, the Sun logo, AnswerBook2, docs.sun.com, Sun Enterprise, OpenBoot, and Solaris are trademarks, registered trademarks, or service marks of Sun Microsystems, Inc. in the U.S. and other countries. All SPARC trademarks are used under license and are trademarks or registered trademarks of SPARC International, Inc. in the U.S. and other countries. Products bearing SPARC trademarks are based upon an architecture developed by Sun Microsystems, Inc.

The OPEN LOOK and Sun™ Graphical User Interface was developed by Sun Microsystems, Inc. for its users and licensees. Sun acknowledges the pioneering efforts of Xerox in researching and developing the concept of visual or graphical user interfaces for the computer industry. Sun holds a non-exclusive license from Xerox to the Xerox Graphical User Interface, which license also covers Sun's licensees who implement OPEN LOOK GUIs and otherwise comply with Sun's written license agreements.

RESTRICTED RIGHTS: Use, duplication, or disclosure by the U.S. Government is subject to restrictions of FAR 52.227-14(g)(2)(6/87) and FAR 52.227-19(6/87), or DFAR 252.227-7015(b)(6/95) and DFAR 227.7202-3(a).

DOCUMENTATION IS PROVIDED "AS IS" AND ALL EXPRESS OR IMPLIED CONDITIONS, REPRESENTATIONS AND WARRANTIES, INCLUDING ANY IMPLIED WARRANTY OF MERCHANTABILITY, FITNESS FOR A PARTICULAR PURPOSE OR NON-INFRINGEMENT, ARE DISCLAIMED, EXCEPT TO THE EXTENT THAT SUCH DISCLAIMERS ARE HELD TO BE LEGALLY INVALID.

Copyright 1999 Sun Microsystems, Inc., 901 San Antonio Road, Palo Alto, Californie 94303-4900 U.S.A. Tous droits réservés.

Ce produit ou document est protégé par un copyright et distribué avec des licences qui en restreignent l'utilisation, la copie, la distribution, et la décompilation. Aucune partie de ce produit ou document ne peut être reproduite sous aucune forme, par quelque moyen que ce soit, sans l'autorisation préalable et écrite de Sun et de ses bailleurs de licence, s'il y en a. Le logiciel détenu par des tiers, et qui comprend la technologie relative aux polices de caractères, est protégé par un copyright et licencié par des fournisseurs de Sun.

Des parties de ce produit pourront être dérivées des systèmes Berkeley BSD licenciés par l'Université de Californie. UNIX est une marque déposée aux Etats-Unis et dans d'autres pays et licenciée exclusivement par X/Open Company, Ltd. La notice suivante est applicable à Netscape Communicator™ : (c) Copyright 1995 Netscape Communications Corporation. All rights reserved.

Sun, Sun Microsystems, le logo Sun, AnswerBook2, docs.sun.com, Sun Enterprise, OpenBoot, et Solaris sont des marques de fabrique ou des marques déposées, ou marques de service, de Sun Microsystems, Inc. aux Etats-Unis et dans d'autres pays. Toutes les marques SPARC sont utilisées sous licence et sont des marques de fabrique ou des marques déposées de SPARC International, Inc. aux Etats-Unis et dans d'autres pays. Les produits portant les marques SPARC sont basés sur une architecture développée par Sun Microsystems, Inc.

L'interface d'utilisation graphique OPEN LOOK et Sun™ a été développée par Sun Microsystems, Inc. pour ses utilisateurs et licenciés. Sun reconnaît les efforts de pionniers de Xerox pour la recherche et le développement du concept des interfaces d'utilisation visuelle ou graphique pour l'industrie de l'informatique. Sun détient une licence non exclusive de Xerox sur l'interface d'utilisation graphique Xerox, cette licence couvrant également les licenciés de Sun qui mettent en place l'interface d'utilisation graphique OPEN LOOK et qui en outre se conforment aux licences écrites de Sun.

CETTE PUBLICATION EST FOURNIE "EN L'ETAT" ET AUCUNE GARANTIE, EXPRESSE OU IMPLICITE, N'EST ACCORDEE, Y COMPRIS DES GARANTIES CONCERNANT LA VALEUR MARCHANDE, L'APTITUDE DE LA PUBLICATION A REPONDRE A UNE UTILISATION PARTICULIERE, OU LE FAIT QU'ELLE NE SOIT PAS CONTREFAISANTE DE PRODUIT DE TIERS. CE DENI DE GARANTIE NE S'APPLIQUERAIT PAS, DANS LA MESURE OU IL SERAIT TENU JURIDIQUEMENT NUL ET NON AVENU.

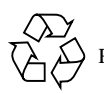

Please Recycle

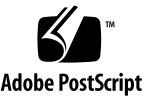

# **Contents**

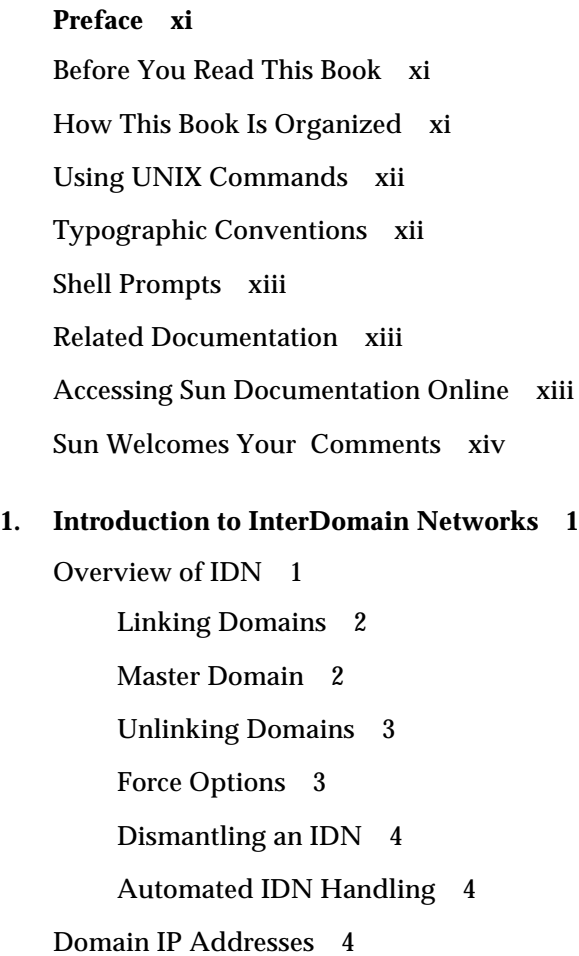

[Ethernet and Physical Addresses](#page-18-0) 5

[Dynamic Reconfiguration and IDNs 5](#page-18-1)

[Attach Operation 5](#page-18-2)

[Detach Operation](#page-19-0) 6

[Memory Error Handling 6](#page-19-1)

[Network-Wide Arbstops](#page-20-0) 7

[Commands](#page-23-0) 10

[SSP Commands 1](#page-23-1)0

[System Commands](#page-25-0) 12

[snoop](#page-25-1)(1M) Command 12

#### **2. [Configuring InterDomain Networks](#page-26-0) 13**

[Automatic Activation of the Logical Network Interfaces 1](#page-26-1)3

[To Enable Automatic Activation of Logical Network Interfaces 1](#page-26-2)3

[Tunable Variables and Parameters 1](#page-27-0)4

[OpenBoot PROM Variable](#page-27-1) 14

[To Set OBP Variables](#page-28-0) 15

[ndd](#page-29-0)(1M) Driver Parameters 16

▼ [To Set the ndd\(1M\) Driver Parameters](#page-29-1) 16

[driver.conf](#page-31-0)(4) Parameters 18

▼ [To Set IDN Parameters Without a Reboot 1](#page-31-1)8

▼ [To Set IDN Parameters With a Reboot](#page-32-0) 19

[idn.conf](#page-33-0)(4) File 20

[Required Parameter Matching](#page-39-0) 26

[Kernel Statistics 2](#page-39-1)6

[kstat](#page-40-0)(3K) Statistics 27

#### **3. [Using Inter-Domain Networks 3](#page-44-0)1**

[IDN Requirements](#page-44-1) 31

[Domain and SSP 3](#page-44-2)1

[OpenBoot PROM Variable](#page-44-3) 31

[Using IDN Commands](#page-45-0) 32

[Viewing IDN Status](#page-46-0) 33

[Using the](#page-46-1) domain link(1M) Command 33

- ▼ [To Use the](#page-46-2) domain\_link(1M) Command With Inactive Domains 33
- ▼ [To Use the](#page-48-0) domain\_link(1M) Command With Active Domains for TCP/ IP 35
- ▼ [To Create a Basic IDN 3](#page-49-0)6
- ▼ [To Merge IDNs](#page-50-0) 37

[Using the](#page-50-1) domain unlink $(1M)$  Command 37

- ▼ [To Unlink a Domain From an IDN](#page-50-2) 37
- **A. [IDN Error Messages, Notifications, and Panics on the Domain 3](#page-52-0)9** [Domain IDN Messages](#page-52-1) 39
- **B. [IDN Error Messages, Notifications, and Panics on the SSP](#page-72-0) 59**

[Searching this Appendix 5](#page-72-1)9

[Online Searching 5](#page-72-2)9

[Special Typographical Conventions 6](#page-73-0)0

[Error Type Links](#page-73-1) 60

[Hard-Copy Searching 6](#page-73-2)0

[IDN Environment Errors](#page-74-0) 61

[Host Environment Errors](#page-75-0) 62

[General Host Errors 6](#page-76-0)3

[IDN-Related Command Errors 6](#page-79-0)6

**[Glossary](#page-82-0) 69**

# Figures

- FIGURE 1-1 Domain Communication Using the SMR in the Master Domain 2
- FIGURE 1-2 Three Isolated Domains 8
- FIGURE 1-3 IDN With Three Domains 9

### Tables

- TABLE P-1 Typographic Conventions xii
- TABLE 1-1 SSP Commands Affected by IDNs 10
- TABLE 2-1 ndd(1M) Parameters 16
- TABLE 2-2 IDN idn.conf(4) File Parameters 21
- TABLE 2-3 kstat(3K) Statistics Per Interface (netstat -k idn0) 27
- TABLE 2-4 kstat(3K)Global Statistics (netstat -k idn) 29
- TABLE A-1 IDN Domain-Specific Error Numbers 40
- TABLE A-2 IDN Domain-Specific Messages, 100 through 142 42
- TABLE A-3 IDN Domain-Specific Messages, 200 through 242 47
- TABLE A-4 IDN Domain-Specific Messages, 300 through 307 54
- TABLE A-5 IDN Domain-Specific Messages, 400 through 450 55
- TABLE A-6 IDN Domain-Specific Messages, 500 through 516 56
- TABLE B-1 IDN Environment Errors Recorded on the SSP 61
- TABLE B-2 Host Errors Recorded on the SSP 62
- TABLE B-3 General Host Errors Recorded on the SSP 63
- TABLE B-4 IDN-Related Command Errors Recorded on the SSP 66

### <span id="page-10-0"></span>Preface

This guide describes the InterDomain Network (IDN) feature, which enables dynamic system domains on an Sun Enterprise™ 10000 server to communicate with each other through the use of an internal, high-speed, hardware connection, as if they are communicating over a standard network.

### <span id="page-10-1"></span>Before You Read This Book

This guide is intended for the Sun Enterprise 10000 server system administrator who has a working knowledge of UNIX® systems, particularly those based on the Solaris™ operating environment. If you do not have such knowledge, first read all of the books in the Solaris System Administration collection in AnswerBook2™ format provided with your server and consider UNIX system administration training.

Also read and be familiar with the *TCP/IP and Data Communications Administration Guide* that is provided with your server in AnswerBook2 format.

### <span id="page-10-2"></span>How This Book Is Organized

This document contains the following chapters:

Chapter 1 introduces IDN networks and explains their purpose.

Chapter 2 "Configuring InterDomain Networks" describes how to configure the IDN enviroment for better performance and reliability.

Chapter 3 describes how to set up and to use IDN networks.

Appendix A contains the IDN-related error messages, notifications, and panics that occur on the domain.

Appendix B contains the IDN-related error messages, notifications, and panics that occur on the system service processor (SSP).

## <span id="page-11-0"></span>Using UNIX Commands

This document does not contain information on basic UNIX commands and procedures such as shutting down the system, booting the system, and configuring devices.

See one or more of the following sources for this information:

- AnswerBook2 online documentation for the Solaris 2.x software environment, particularly those dealing with Solaris system administration
- Other software documentation that you received with your system

## <span id="page-11-1"></span>Typographic Conventions

The following table describes the typographic conventions used in this book.

| <b>Typeface or</b><br>Symbol | <b>Meaning</b>                                                                 | <b>Examples</b>                                                                                                    |
|------------------------------|--------------------------------------------------------------------------------|----------------------------------------------------------------------------------------------------|
| AaBbCc123                    | The names of commands, files,<br>and directories: on-screen<br>computer output | Edit your . login file.<br>Use $1s$ -a to list all files.<br>% You have mail.                                             |
| AaBbCc123                    | What you type, when<br>contrasted with on-screen<br>computer output            | ៖ su<br>Password:                                                                                                    |
| $A$ a $B$ h $Cc$ 123         | Book titles, new words or terms,<br>words to be emphasized                     | Read Chapter 6 in the User's Guide.<br>These are called <i>class</i> options.<br>You <i>must</i> be superuser to do this. |
|                              | Command-line variable; replace<br>with a real name or value                    | To delete a file, type rm filename.                                                                                       |

**TABLE P-1** Typographic Conventions

## <span id="page-12-0"></span>Shell Prompts

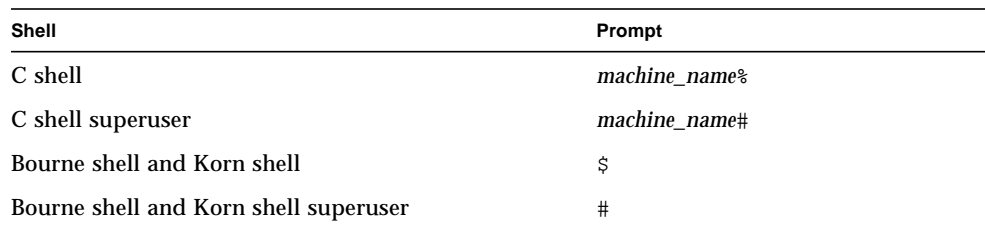

## <span id="page-12-1"></span>Related Documentation

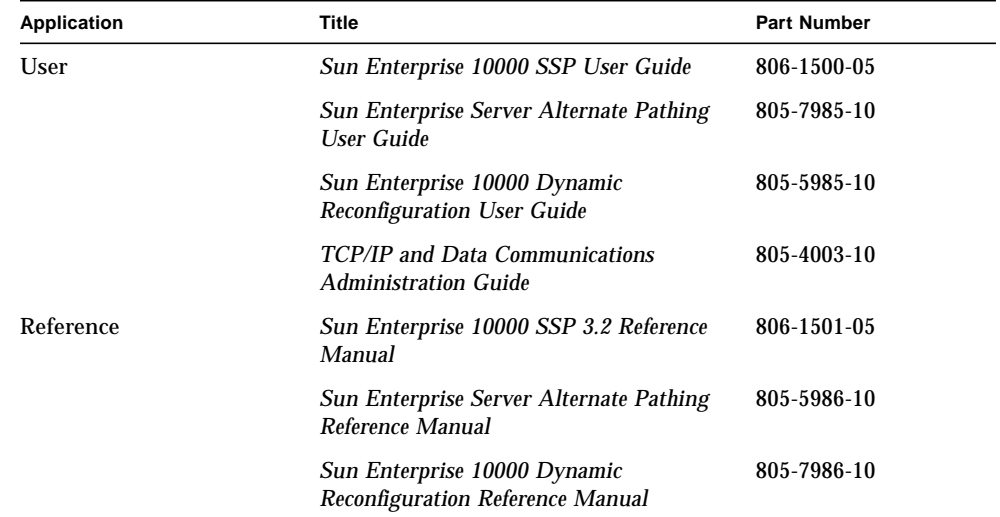

# <span id="page-12-2"></span>Accessing Sun Documentation Online

The docs.sun.com<sup>SM</sup> web site enables you to access Sun technical documentation

on the Web. You can browse the docs.sun.com archive or search for a specific book title or subject at:

http://docs.sun.com

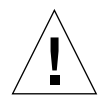

**Caution –** The output of the AnswerBook2 collections depends on the font families you have chosen in your browser. Sun Microsystems suggests that you use a common San-Serif font face for regular text and a common fixed-width face for screen text.

## <span id="page-13-0"></span>Sun Welcomes Your Comments

We are interested in improving our documentation and welcome your comments and suggestions. You can email your comments to us at:

docfeedback@sun.com

Please include the part number of your document in the subject line of your email.

CHAPTER **1**

### <span id="page-14-0"></span>Introduction to InterDomain Networks

This chapter contains an overview of IDN and information about Domain IP addresses, dynamic reconfiguration (DR), memory error handling, network-wide arbstops, and system commands and daemons.

### <span id="page-14-1"></span>Overview of IDN

The InterDomain Network (IDN) feature supports high-speed networking between dynamic system domains (or simply, *domains*) within a single Sun Enterprise 10000 platform. The IDN driver is a DLPI exporting driver that allows domains to communicate with each other using standard networking interfaces, such as Transmission Control Protocol/Internet Protocol (TCP/IP). However, an IDN requires no cabling or special hardware.

InterDomain networks take advantage of the Sun Enterprise 10000 hardware features that enable any set of resident domains to communicate among themselves over the system backplane using shared memory. A shared memory region (SMR) is used as a conduit for network packets. The SMR is maintained in one domain in the IDN and is used by all other domains in that IDN.

There may be multiple, independent IDNs within a single Sun Enterprise 10000 platform. Each network can comprise multiple logical network interfaces or channels, with each channel representing a separate IP subnet. Configure the number of networks, and the domains that make up a particular network, based on the performance considerations of your applications. For example, consider which domains require high-speed connectivity and also have sufficient processing power to effectively take advantage of InterDomain networking.

InterDomain networks can be used for many purposes. For example, IDNs can be used for the following reasons:

- Batch data transfers
- Consolidation of domains

### <span id="page-15-0"></span>Linking Domains

To link domains to an IDN or to create an IDN, use the domain  $link(1M)$ command. The order in which you specify the domain names is not significant. For instructions on how to use the domain  $link(1M)$  command, see "To Use the domain\_link(1M) Command With Inactive Domains" on page 33.

Whenever an argument to domain\_link(1M) specifies a domain that is already part of an IDN, all other domains in that IDN are also linked by the domain  $\text{link}(1M)$ command.

Note that when you link domains together in an IDN, each domain can communicate directly with the other domains in the network by using the shared memory region (SMR). There is no priority given to the domains based on the order in which they were added to an IDN.

#### <span id="page-15-1"></span>Master Domain

Only one domain in an IDN is denoted as the master domain. The master domain maintains the SMR, which is used as a conduit for network traffic. For example, if *domain\_a* is the master domain, *domain\_b* and *domain\_c* communicate with each other using the SMR maintained on *domain\_a*.

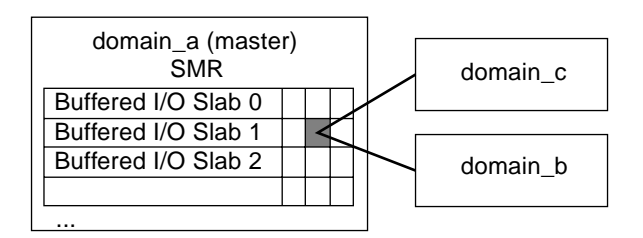

**FIGURE 1-1** Domain Communication Using the SMR in the Master Domain

When you create a new IDN out of two domains that do not belong to an existing IDN, the master domain is automatically chosen by the system. After this decision is made, the master domain cannot be changed unless you unlink the master domain or unless the master domain hangs and the network is automatically reconfigured to use an alternate master. An exception to this rule occurs when two existing IDNs are

merged by using a single domain\_link(1M) command. In this case, the system determines which domain from among the two current master domains will become the master domain for the new IDN.

The system chooses the master domain by determining which domain has the greatest processing power and the widest memory bandwidth, which is a function of how many system boards with memory are contained within a domain. The domain with the greatest overall capacity is used as the master domain because it has the responsibility of servicing IDN buffer requests on behalf of other domains.

#### <span id="page-16-0"></span>Unlinking Domains

To unlink a domain from an IDN, use the domain  $unlink(1M)$  command, which accepts one or more domains as a parameter. When you unlink a domain, the system broadcasts a message to the remaining domains in the IDN to inform them that they should no longer attempt to communicate with the outgoing domain. Other domains in the network continue to communicate with each other without interruption, both during and after the unlink operation.

Although there is no particular order in which you must deconfigure an IDN link and its associated network interface(s), Sun suggests that you deconfigure the network interface by using the ifconfig(1M) command before you unlink the domain to prevent users from unnecessarily using the disconnected link.

By default, the system will not perform an unlink operation on an active domain if *any* domain within the same IDN is in an unknown (AWOL) state, such as halted or hung. The state of the domain is detected and reported when you perform the unlink operation.

### <span id="page-16-1"></span>Force Options

You can use one of two force options,  $-f$  or  $-F$ , to bypass the check for domains in an unknown state and to force the unlink operation to proceed. With the soft force option,  $-f$ , the domain unlink(1M) command attempts to unlink all of the specified domains in the standard manner; however, if a time-out condition occurs due to the presence of an AWOL domain within the IDN, the domain unlink $(1M)$ command uses the -F option to remove the link, forcing the domain to be unlinked.

With the hard force option,  $-F$ , the domain unlink(1M) command disconnects the specified domain from all of the other domains in the IDN and does so without synchronizing the disconnections. Use this option only when the specified domain is completely nonresponsive (that is, not responding to log in requests) or when it must be isolated from the IDN as part of AWOL recovery.

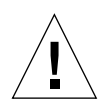

**Caution –** The force option must be used only as a recovery mechanism when a domain is known to be in an unknown state (AWOL). It must not be used under standard conditions. It could result in an arbstop if the hardware is reprogrammed while the IDN is active.

### <span id="page-17-0"></span>Dismantling an IDN

You can dismantle an entire IDN in a single operation, which isolates each domain that is a member of the IDN. Execute the domain  $unlink(1M)$  command with at least *n*-1 names of the domains in the IDN, where *n* is the total number of domains within the IDN.

### <span id="page-17-1"></span>Automated IDN Handling

The IDN subsystem, in conjunction with support from the SSP, can automatically link and unlink domains. Automatic linking occurs at boot time if the domain has been configured as part of the IDN. Automatic unlinking occurs when one or more IDN members detect and report that another IDN member is not responding to IDN requests. If the master domain is nonresponsive, a new master domain wil be elected from the available domains after the master is unlinked. Although the domain is automatically unlinked, the domain\_status(1M) command still reports the domain as being linked.

### <span id="page-17-2"></span>Domain IP Addresses

Any standard Transmission Control Protocol/Internet Protocol (TCP/IP) network interface must have an assigned IP address so that the domains can communicate through the interface. To establish an IDN connection, a set of domains must also have assigned IP addresses that are unique among any addresses or subnets you expect to access from within the domain. These addresses need to be visible only to the domains within that IDN. If you want to use a domain as a router between external hosts and other domains to which it is connected by way of an IDN, you must choose the IP addresses with consideration for the network configuration in which the Sun Enterprise 10000 server resides. Typically, each logical IDN interface is configured as a separate IP subnet. The IDN software makes no association between IDN member domains and IP addresses, so you are free to choose any IP address that is appropriate for your network environment. The associated host names for the assigned IP addresses must be entered in the /etc/hostname.idn*X* file, where idn*X* represents the logical IDN interface to which a particular IP address has been assigned. This enables the network to come up automatically upon bootup of the domain.

Note that to enable the IDN driver and to permit a domain to become an IDN member, you must create at least one /etc/hostname.idn*X* file so that the IDN driver is automatically loaded when the domain is booted. Only after the IDN driver is loaded will the SSP recognize the domain as an IDN candidate.

**Note –** By default, there are eight possible logical interfaces, idn0 through idn7. This value can be tuned to a maximum of 32 (idn0 through idn31) by using the IDN tunable parameters and the  $\text{idn}$ .conf(4) file. Only domains with the same active idn*X* interface can communicate with each other on the same IDN subnet.

## <span id="page-18-0"></span>Ethernet and Physical Addresses

The  $ifconfig(1M)$  command allows you to dynamically change the Ethernet address or the physical address of a network interface. However, due to the point-topoint nature of IDNs, the system must maintain identification information in the Ethernet address to determine where to direct packets. As a result, the IDN driver does not allow you to change Ethernet or physical addresses of IDN interfaces. This is not a problem because an IDN is a private subnet. This assumption remains valid even if a network interface card is installed with the same physical address as an IDN interface.

# <span id="page-18-1"></span>Dynamic Reconfiguration and IDNs

DR operations work on individual domains within an IDN. The IDN traffic to and/ or from the target domain is paused for only a brief period of time while DR operations are executed on the domain.

### <span id="page-18-2"></span>Attach Operation

When you attach a board to a domain that is part of an IDN, the following sequence of actions occur:

1. You perform the Init Attach operation.

- 2. You perform the Complete Attach operation, at which point DR unlinks the domain in which the board resides from the IDN. DR saves the IDN configuration information internally so that DR can relink the domain after the Complete Attach operation.
- 3. DR then performs the Complete Attach operation.
- 4. After the Complete Attach operation completes successfully, DR relinks the domain to the IDN.

#### <span id="page-19-0"></span>Detach Operation

During a Detach operation, the following sequence of actions occur:

- 1. You perform the Drain operation.
- 2. After the Drain operation has completed and you have selected the Complete Detach operation, DR unlinks the domain from the IDN. DR saves the IDN configuration information internally so that it can automatically relink the domain after the Drain operation.
- 3. DR then performs the Complete Detach.
- 4. After the Complete Detach operation, DR relinks the domain to the IDN.

**Note –** The DR Complete Attach and Complete Detach operations must finish in a timely manner to prevent TCP/IP connections across the IDN from timing out. Typically, the timeout value is two minutes.

If the unlink operation that is performed by the DR subsystem fails for some reason (for example, an AWOL domain exists within the IDN), you must resolve the problem manually (that is, you must manually unlink the AWOL domain) before you attempt the DR operation again.

### <span id="page-19-1"></span>Memory Error Handling

Memory errors within the SMR are reported by the processors that encounter them within the context of their respective domain. If a slave domain experiences a memory error in the SMR, that error is not reported to the master domain. Thus, it is possible that the master domain can export memory that is experiencing errors without being aware of the errors.

## <span id="page-20-0"></span>Network-Wide Arbstops

An arbitration stop, or arbstop, of the domain causes the domain to freeze and all hardware-level transactions to cease. When an arbstop occurs within a domain that is part of an IDN, subsequent arbstops occur in all of the other domains in that same IDN.

**Note –** Domains that are not members of an arbstopped IDN are *not* affected by the arbstop.

Normally, this is not a problem because arbstops rarely occur. However, if another domain in that IDN is in an unknown state and possibly attempting to communicate with the domain being unlinked, the unlink command can cause arbstops to occur, especially when it is used with the force option.

If a domain or cluster arbstop occurs, the current BBSRAM and arbstop information is dumped to the following files:

■ Domain arbstop:

\$SSPLOGGER/*domain\_name*/Edd-Arbstop-bbsram-*time\_stamp* \$SSPLOGGER/*domain\_name*/Edd-Arbstop-Dump-*time\_stamp*

■ Cluster arbstop:

\$SSPLOGGER/*domain\_name*/Edd-MD-Arbstop-bbsram-*time\_stamp*

\$SSPLOGGER/*domain\_name*/Edd-MD-Arbstop-Dump-*time\_stamp*

To understand the conditions under which arbstops can occur, consider the hardware architecture that allows system boards to communicate with each other. In the following illustration, three domains exist, none of which are members of an IDN.

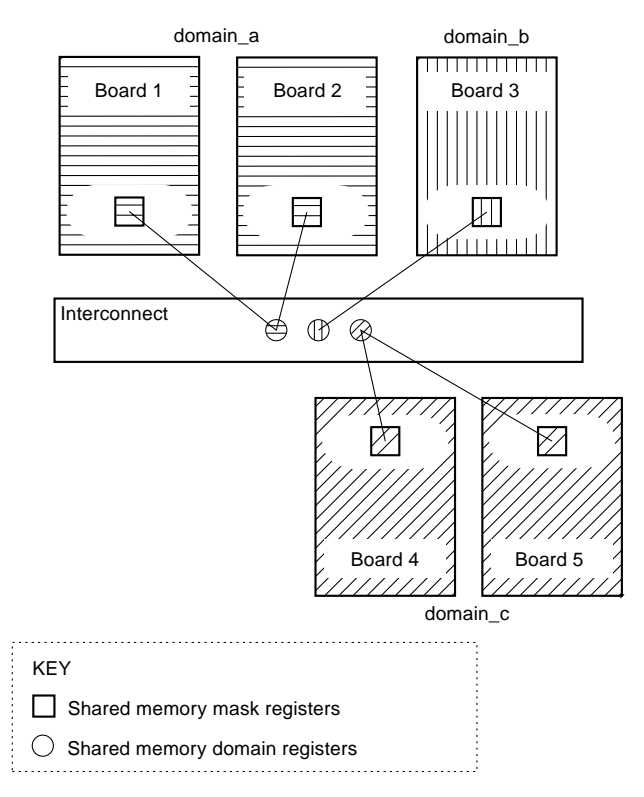

**FIGURE 1-2** Three Isolated Domains

The interconnect (that is, the backplane of the system) contains shared memory domain registers, and each board contains shared memory mask registers. These registers work to support interboard communication within a domain, and they facilitate interdomain communication in the IDN environment. The shared memory domain registers on the interconnect allow a message to be forwarded to a particular destination board only if the registers are programmed to allow the originating board to send a message to the specified destination board. Correspondingly, the shared memory mask registers on a destination board allow an incoming message to be accepted only if the registers are programmed to allow that destination board to receive a message from the originating board.

In FIGURE 1-3, the shared memory domain registers on the interconnect for the three domains have been grouped to allow forwarding of messages between the domains. In addition, the boards in each domain now have shared memory mask registers programmed to accept messages from the other domains.

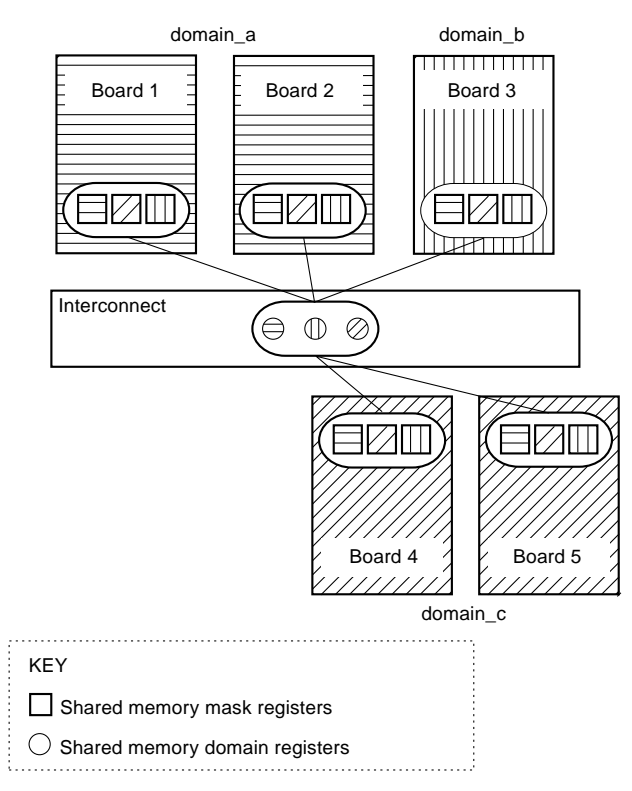

**FIGURE 1-3** IDN With Three Domains

In addtion to certain hardware failures, an arbstop can occur if any board attempts to send a message to another board and if *either* the shared memory domain registers, or the shared memory mask registers, do not allow communication between the two boards. During the linking or unlinking process, the domain  $link(1M)$  and domain  $unlink(1M)$  commands reprogram these registers to enable or disable cross-domain transactions.

If one domain is in an unknown state (for example, partially hung) and if you attempt to unlink another domain in the IDN, the domain\_unlink(1M) command will fail unless you use one of the force options, -f or -F, because the  $domain$  unlink $(1M)$  command needs to communicate to the hung domain to ensure that all interdomain transactions have ceased before it reprograms the registers that are related to the shared memory. The domain  $unlink(1M)$  command does not reprogram the shared memory domain registers if the domain is not responding. If you force the unlink to proceed, the shared memory domain registers are reprogrammed; however, the shared memory mask registers on the hung domain are not reprogrammed, so the IDN software on that domain is not aware that the disconnect has taken place.

After all of the IDN-specific registers have been reprogrammed, if the hung domain attempts to communicate with another domain, the hung domain, and any other domains in that IDN can arbstop. Thus, use the force option only if you are certain that the hung domain will not attempt any further communication with the other domains in the same network. To reduce the potential for such an arbstop, either reboot the hung domain or unlink it from the IDN before you unlink any other domain.

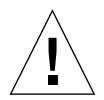

**Caution –** Do not use the force option on a known active domain unless it is absolutely necessary.

# <span id="page-23-0"></span>Commands

Interdomain networks affect the behavior of several commands. This section contains an explanation of the behavior of the commands that are affected by IDNs.

### <span id="page-23-1"></span>SSP Commands

The following table contains a list of the SSP commands affected by IDNs.

| Command     | Affect                                                                                                    |
|-------------|----------------------------------------------------------------------------------------------------|
| brinqup(1M) | You must unlink any domain that is in an unknown state<br>(AWOL) before you use the bringup(1M) command to reboot<br>any other domain in the IDN. Note that if multiple domains<br>within the same IDN are hung, you must unlink all of the hung<br>domains simultaneously. In addition, you cannot unlink any<br>nonresponsive domain when other nonresponsive domains are<br>present in the same IDN. Finally, the bringup(1M),<br>domain_link(1M), and domain_unlink(1M) commands<br>cannot run concurrently. |

**TABLE 1-1** SSP Commands Affected by IDNs

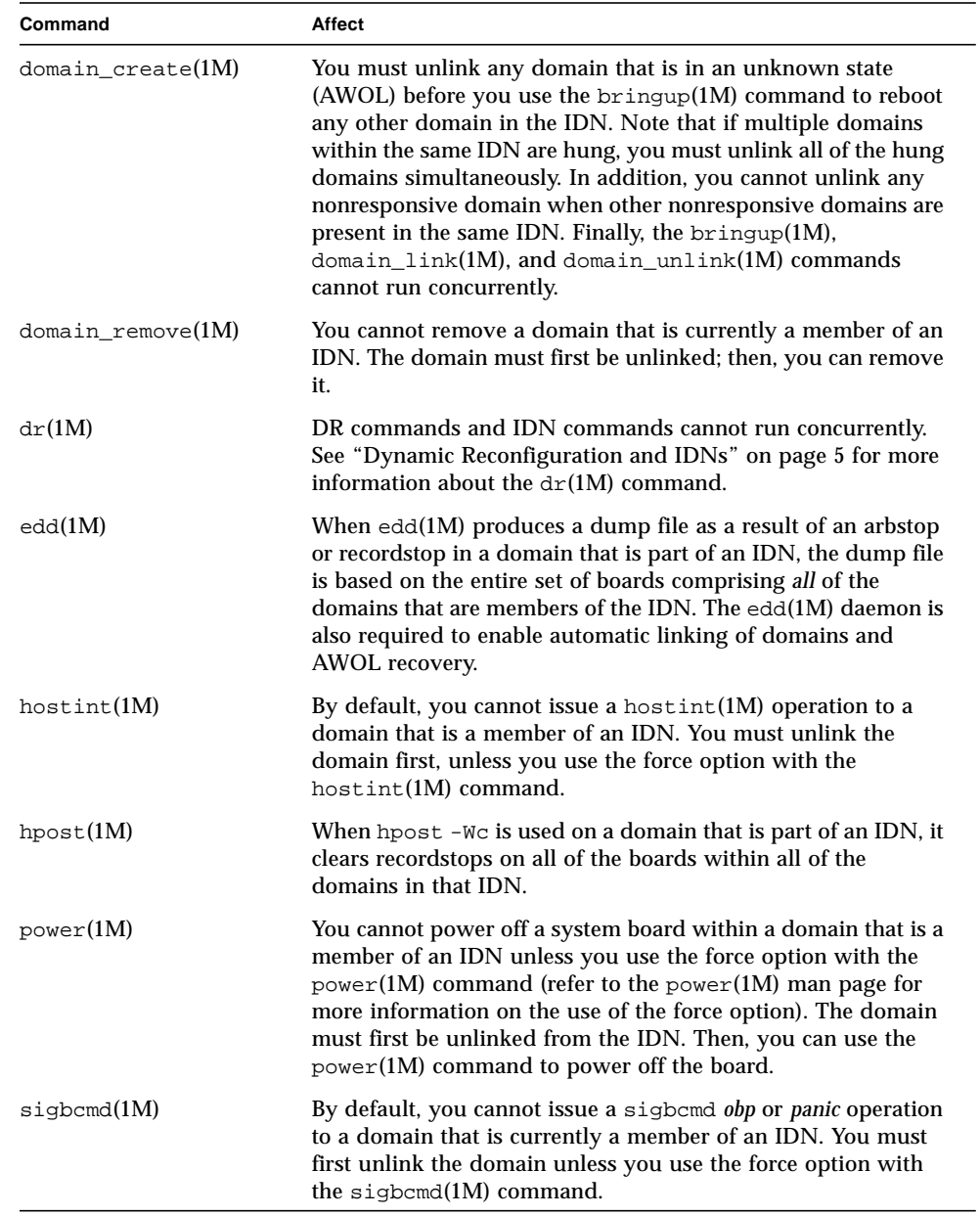

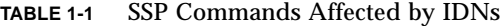

### <span id="page-25-0"></span>System Commands

There is only one system command affected by IDNs.

#### <span id="page-25-1"></span>snoop(1M) Command

The  $\text{smooth}(1\text{M})$  command supports only a limited number of network maximum transfer unit (MTU) sizes, all of which are significantly smaller than what IDN can support. The IDN driver appears to the system as a standard Ethernet device. For this reason, if you wish to use the snoop(1M) command to capture IDN data transfers, you must use the -s option with a specification of 1500 bytes, or less, as in the following example:

# **snoop -d idn0 -s 1500**

Due to the point-to-point nature of an IDN, only traffic directed to, or from, the local domain can be captured by the snoop(1M) command.

### <span id="page-26-0"></span>Configuring InterDomain Networks

This chapter contains information about the automatic activation of the logical network interfaces, the tunable parameters that affect the operation and performance of an IDN, and the instructions for setting the tunable parameters.

### <span id="page-26-1"></span>Automatic Activation of the Logical Network Interfaces

The logical network interface of an IDN (for example, idn0, idn1, and so forth) is treated the same way as network interfaces of more traditional network interface cards. Although all IDN interfaces use the same physical link, the interfaces are logically separate network interfaces; therefore, each IDN interface requires a unique  $/etc/h$ ostname.idn $X$  file to invoke automatic network plumbing when the domain is booted.

The /etc/hostname.idn*X* file contains only one entry: the hostname or IP address associated with the IDN interface. If idn0 is the logical network interface for the IDN, /etc/hostname.idn*X* would be named /etc/hostname.idn0, and the file would contain a unique hostname that is associated with the IDN interface.

See "Domain IP Addresses" on page 4 for more information about the contents of the /etc/hostname.idn*X* file. Also, refer to the *TCP/IP and Data Communications Administration Guide* for more information on TCP/IP configuration files.

### <span id="page-26-2"></span>▼ To Enable Automatic Activation of Logical Network Interfaces

Perform the following steps to create the /etc/hostname.idn*X* file:

- **1. Open a new file in your text editor.**
- **2. Type in the name or IP address of the IDN logical network interface.**
- **3. Save the file as** /etc/hostname.idn*X* **where** *X* **corresponds to the instance of the IDN driver that you want to activate at boot time.**

If a domain is a member of an IDN, the domain is automatically linked at boot time with the other IDN members that are booted, as specified in the domain config file on the SSP. In conjunction with the /etc/hostname.idn*X* files, the Solaris rc scripts enable the logical network interfaces over the IDN. The IDN can then be used as a standard TCP/IP network between the domains.

**Note –** Automatic linking of the IDN requires services provided by the SSP. The SSP event detection daemon,  $edd(1M)$ , is responsible for recognizing that a domain has booted and executes the IDN event handler to perform the actual linking. Depending on the load on the SSP, there may be latencies in the time required for the boot event to be recognized and for the IDN event handler to process the link. As a result, it is possible that the domain may complete its boot cycle before the IDN link to that domain is fully operational. This latency should be no more than a matter of seconds.

### <span id="page-27-0"></span>Tunable Variables and Parameters

There are several variables and parameters that affect the performance and resource usage of IDNs. This section explains how to set the variables and parameters and includes the minimum, maximum, and default values.

#### <span id="page-27-1"></span>OpenBoot PROM Variable

The OpenBoot™ PROM (OBP) has one IDN-related variable that you must modify to enable IDNs: the shared memory region (SMR) size variable, idn-smr-size. This variable specifies the size of the SMR in megabytes. A value of zero disables IDN networking. A nonzero value indicates the number of megabytes of kernel space to reserve for the SMR. The default value of idn-smr-size is zero (0).

The larger the SMR, the greater the number of available buffers for data transfers. However, past a certain threshold, no additional benefit is gained by having a larger SMR. The suggested value for idn-smr-size is 32 megabytes, which should be adequate for most usages. The maximum value is 96 megabytes.

The value of idn-smr-size can be set only at the OBP prompt. You must reboot the domain before the new value can take effect. You can, however, reduce the actual size of the SMR by using the idn\_smr\_size variable in the idn.conf file.

**Note –** All domains within an IDN must have the same value for  $\mathrm{i}$  dn-smr-size. If any domain does not have the proper idn-smr-size value, or if you want to change the value for the entire IDN, you must reboot the affected domains to the OBP prompt and reset this variable.

#### <span id="page-28-0"></span>▼ To Set OBP Variables

- **1. In a** netcon**(1M) window, log in to the domain as superuser.**
- **2. Boot, or halt, the domain to the OBP prompt and set the variable by using the** setenv **command, as in the following example:**

<#Ø> ok **setenv idn-smr-size** *size*

- **3. Reboot the domain.**
- **4. After the reboot has succeeded, check the OBP settings.**

```
<#Ø> ok cd /memory
<#Ø> ok .properties
```
The second command produces a list of the OBP variables with their associated settings, as in the following example:

```
idn-smr-size 00 00 00 20
idn-smr-addr 00 00 00 0a 7d 3f 00 00 00 00 00 00 02 00 00 00
dr-max-mem 00 00 9c 40
reg 0000000a 00000000 00000000 80000000
available 0000000a 7fff0000 00000000 00004000
                   0000000a 7fcd8000 00000000 00016000
                   0000000a 00000000 00000000 7189e000
name memory
```
If the SMR has been properly allocated, the value of idn-smr-addr should be nonzero, representing the base physical address of the SMR (for example, 0xA7D3F0000) and the size in bytes (for example, 0x2000000).

#### <span id="page-29-0"></span>ndd(1M) Driver Parameters

You can change ndd(1M) driver parameters to tune the system for optimal performance and resource usage. This section explains which parameters you can change, shows you how to change the parameters, and lists the ranges of values you can use with each parameter.

<span id="page-29-1"></span>

#### To Set the ndd(1M) Driver Parameters

#### **1. Read the current parameter setting.**

# **ndd /dev/idn** *parameter*

Use the following command to view a list of all of the  $n\text{d}(1\text{M})$  parameters that are supported by the IDN driver.

# **ndd /dev/idn "?"**

#### **2. Change the driver parameter.**

# **ndd -set /dev/idn** *parameter value*

You must use the -set syntax to modify the driver parameters mentioned in this section. Also, unless otherwise mentioned, all of the driver parameters in this section can be changed at any time.

The following table includes the name of the parameters that can be read by using the ndd(1M) command and a short description of the parameters. For more information about  $\text{ndd}(1M)$  usage, see the  $\text{ndd}(1M)$  man page.

| Name              | Min. | Max. | <b>Default</b> | <b>Description</b>                                                                                                    |
|-------------------|------|------|----------------|----------------------------------------------------------------------------------------------------|
| idn modunloadable |      |      | 0              | Is the binary flag that indicates whether<br>the IDN driver is unloadable or not<br>(assuming that it is not in use). The flag is<br>turned off with a value of zero (0), and it<br>is turned on with a value of one (1). The<br>value can be changed at any time. |

**TABLE 2-1** ndd(1M) Parameters

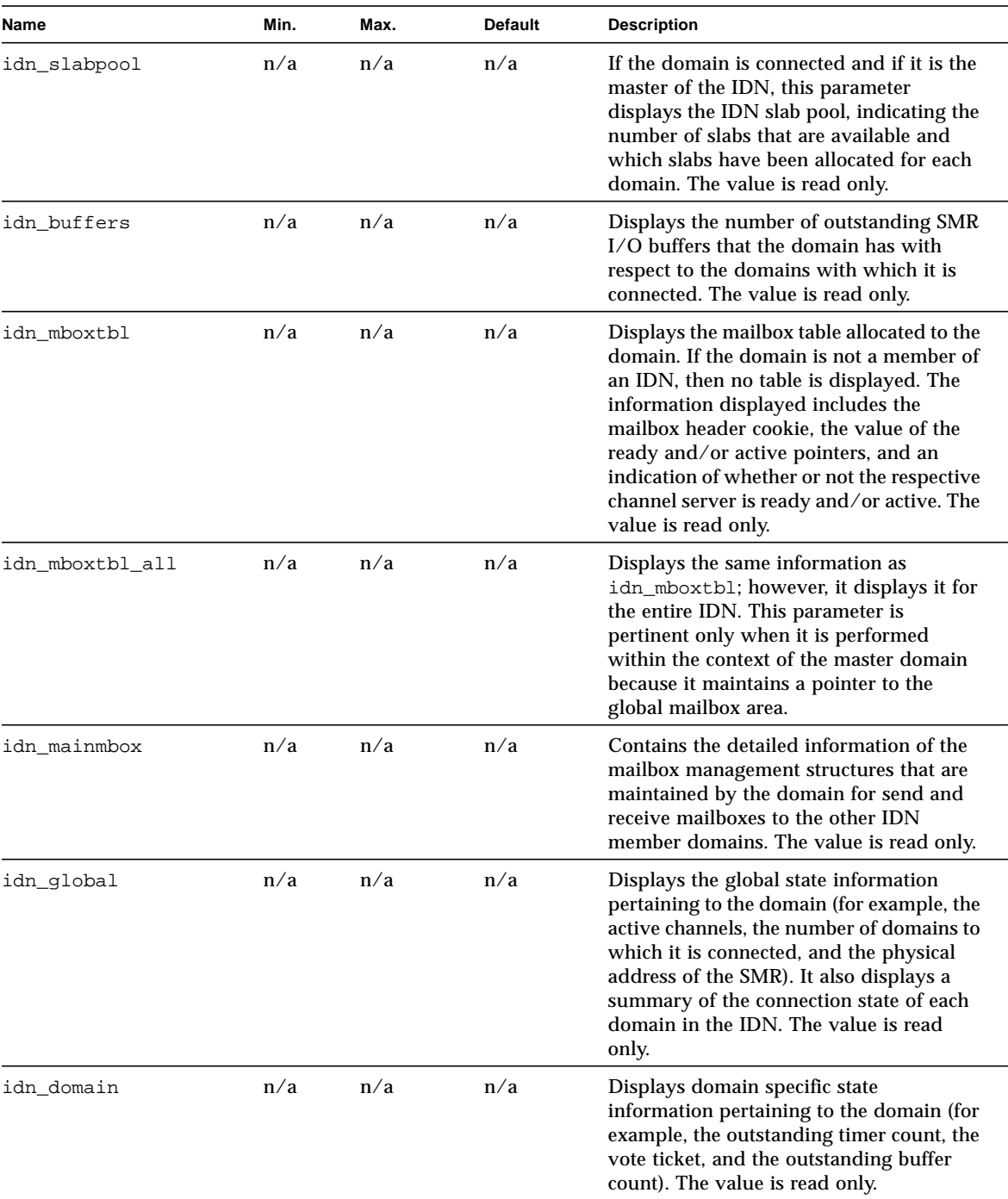

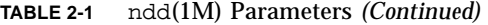

| <b>Name</b>    | Min. | Max. | <b>Default</b> | <b>Description</b>                                                                                                    |
|----------------|------|------|----------------|----------------------------------------------------------------------------------------------------|
| idn_domain_all | n/a  | n/a  | n/a            | Displays information that is similar to<br>idn domain, but the information<br>includes all of the domains to which the<br>domain is connected. The value is read<br>only.                                                                                                    |
| idn_bind_net   | n/a  | n/a  | n/a            | Allows the user to bind specific channel<br>servers (interfaces) to specific processors<br>within the domain, allowing finer control<br>over which processors within the domain<br>actually drive the reception of IDN data.<br>By default, the servers are unbound; thus,<br>they compete directly for processing time<br>with normal threads. The argument is<br>given in the form channel=cpuid. For<br>example, 0=25 would bind the channel<br>server that is responsible for processing<br>data received on the idn0 interface to<br>epuid 25. The value can be changed at<br>any time. |

**TABLE 2-1** ndd(1M) Parameters *(Continued)*

#### <span id="page-31-0"></span>driver.conf(4) Parameters

IDNs permit certain tunable and/or configuration parameters to be set by using the driver.conf(4) file for the IDN driver. The file is located in the following path:

/platform/SUNW,Ultra-Enterprise-10000/kernel/drv/idn.conf

You must edit the  $driver.conf(4)$  file to change these parameters. Most of the parameters are considered global. Only the bind\_cpu parameter is considered per instance (interface). The values of the parameters take affect when the driver is loaded by using the modload(1M) command.

The procedure you use to set the IDN parameters depends on the current state of the domain. If the domain is up and running, but not linked to an IDN, you can set the IDN parameters without rebooting the domain by following the instructions in "To Set IDN Parameters Without a Reboot" on page 18. If the domain is not running, or if you will be rebooting the domain, you can set the IDN parameters by following the instructions in "To Set IDN Parameters With a Reboot" on page 19.

#### <span id="page-31-1"></span>▼ To Set IDN Parameters Without a Reboot

**1. Make sure that the domain is not linked to an IDN.**

**2. In a** netcon**(1M) window, change directories to the directory that contains the** idn.conf **file.**

```
% cd /platform/SUNW,Ultra-Enterprise-10000/kernel/drv/
```
- **3. Edit the** idn.conf **file so that it reflects the new values that you want to use.**
- **4. Unplumb all of the IDN network interfaces.**
- **5. Use the** ndd**(1M) command to set the** idn\_modunloadable **parameter to the proper value.**

```
% ndd -set /dev/idn idn_modunloadable 1
```
**6. Use the** modunload**(1M) command to unload the IDN driver module.**

% **modunload -i** *id*

The value of id must correspond with the ID of the IDN module ID number. See modinfo(1M) for more information on how to obtain the module ID number.

**7. Replumb the IDN network interfaces.**

<span id="page-32-0"></span>▼ To Set IDN Parameters With a Reboot

**1. In a** netcon**(1M) window, change directories to the directory that contains the** idn.conf **file.**

% **cd /platform/SUNW,Ultra-Enterprise-10000/kernel/drv/**

#### **2. Use a text editor to edit the file so that it contains the parameters and the values for the IDN.**

The following example contains a sample idn.conf file.

```
name="idn" parent="pseudo" instance=0 bind_cpu=10;
name="idn" parent="pseudo" instance=1;
name="idn" parent="pseudo" instance=2 bind_cpu=35;
idn pil=4;
idn_protocol_nservers=2;
```
For all of the required parameters, you must edit the idn.conf file for each of the domains in the same IDN. For all other parameters, you can edit the idn.conf file of that domain only.

An entry can use multiple lines; however, it must be terminated by a semicolon. In the example, the instance 0 channel server (idn0) will be bound to CPU 10, assuming it is in the system. The instance 1 channel server for (idn1) will not be bound to any CPU in the system, and the instance 2 channel server for  $(idn2)$  will be bound to CPU 35, assuming it is in the system.

#### **3. Reboot the domain(s).**

If you changed the settings of the parameters that are required to match, you must reboot each domain in the IDN. If you changed the settings of the requirements that do not need to match, you can reboot a single domain in the IDN. See Section "Required Parameter Matching" on page 26 for a list of the parameters that must match.

#### <span id="page-33-0"></span>idn.conf(4) File

You can define the values of certain parameters in the  $\text{idn.comf}(4)$  file so that they are set when the IDN is loaded by using the  $mod$ load $(1M)$  command. You can also add IDN instances to this file. Edit the  $\text{idn}$ .conf(4) file for each IDN instance with the following line in which *n* equals the number of the instance.

```
name="idn" parent="pseudo" instance=n;
```
The following table contains the name of the parameters; the minimum, maximum, and default values of the parameters; and the units in which they are given.

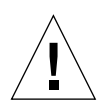

**Caution –** The parameters in the following table are meant to be used only by trained IDN users. Modification of some of the values could negatively affect the behavior of the IDN.

| Name                 | Min.     | Max.         | <b>Default</b> | <b>Description</b>                                                                                                    |
|----------------------|----------|--------------|----------------|----------------------------------------------------------------------------------------------------|
| bind_cpu             | n/a      | n/a          | $-1$           | Specifies which cpuid to bind the<br>respective channel server after it is<br>brought online. This parameter must be<br>associated with a particular CPU instance.<br>If the specified cpuid is not a valid CPU<br>in the domain, the channel server will<br>remain unbound. The value is given as<br>the ID of the CPU (-1 equals unbound). |
| idn_awolmsq_interval | $\bf{0}$ | 3600         | 30             | Controls the frequency with which AWOL<br>messages are displayed on the console on<br>a per domain basis. The value is given in<br>seconds.                                                                                                    |
| idn_checksum         | $\bf{0}$ | $\mathbf{1}$ | $\mathbf{1}$   | Is the binary flag that indicates whether or<br>not checksum validation is turned on for<br>SMR mailboxes. The flag is turned off<br>with a value of zero (0), and it is turned<br>on with a value of one (1). The domain<br>must not be linked to an IDN when the<br>value is changed.                                                      |
| idn_dmv_pending_max  | 8        | 512          | 128            | Controls the maximum number of<br>outstanding DMV interrupts that a single<br>processor can have pending to the IDN<br>driver. It also describes the number of<br>queue structures used to encapsulate the<br>data of an incoming cross-domain<br>interrupt. The value is given as a number.                                                 |
| idn_history          | $\bf{0}$ | $\mathbf{1}$ | $\pmb{0}$      | Is the binary flag that indicates whether or<br>not IDN should turn on internal logging<br>of certain IDN events. This is intended<br>only for problem analysis to gather<br>information for later debugging by<br>support personnel. A value of zero (0)<br>turns off the flag, and a value of one (1),<br>turns on the flag.               |

**TABLE 2-2** IDN idn.conf(4) File Parameters

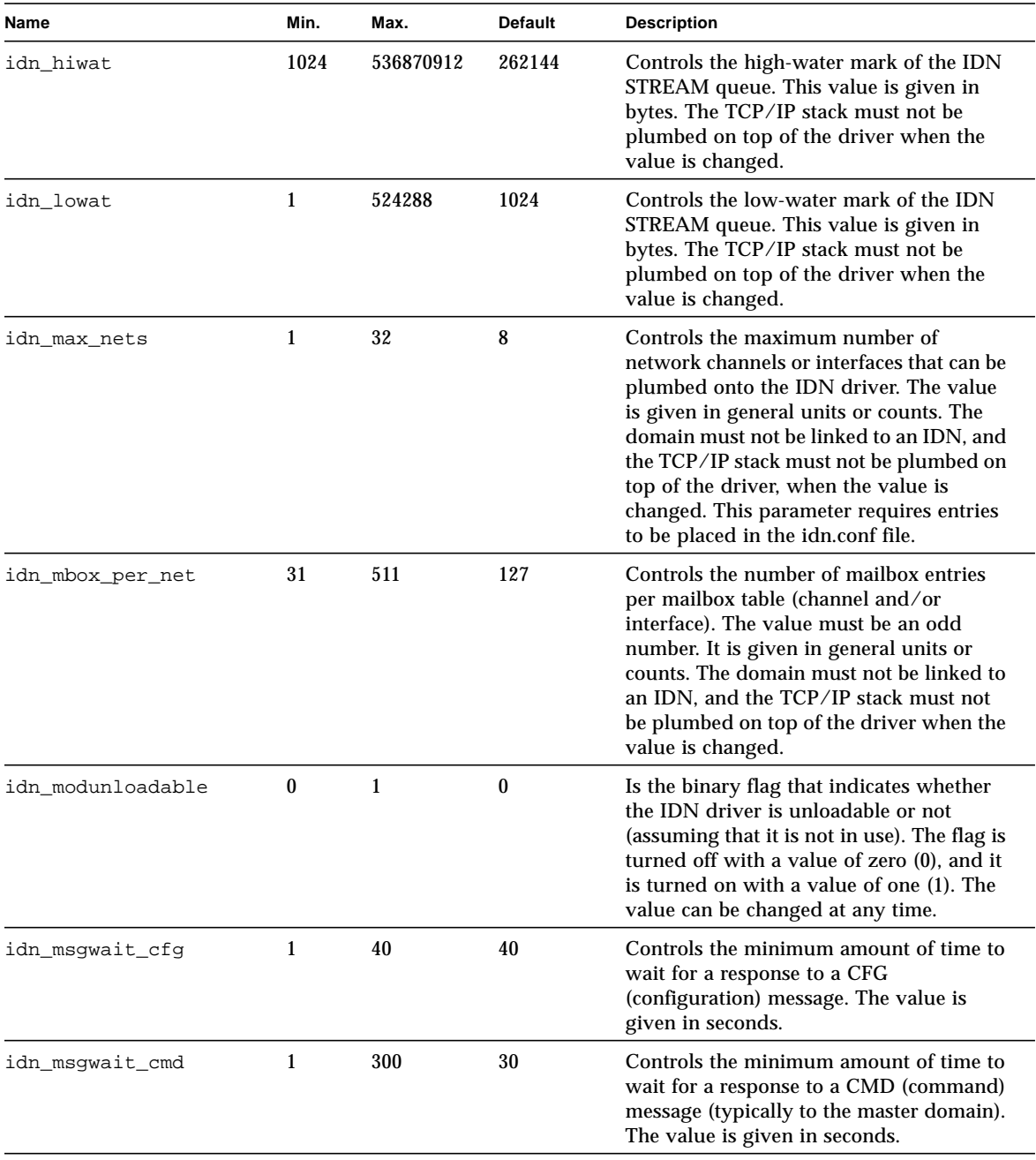

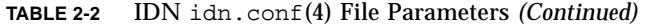
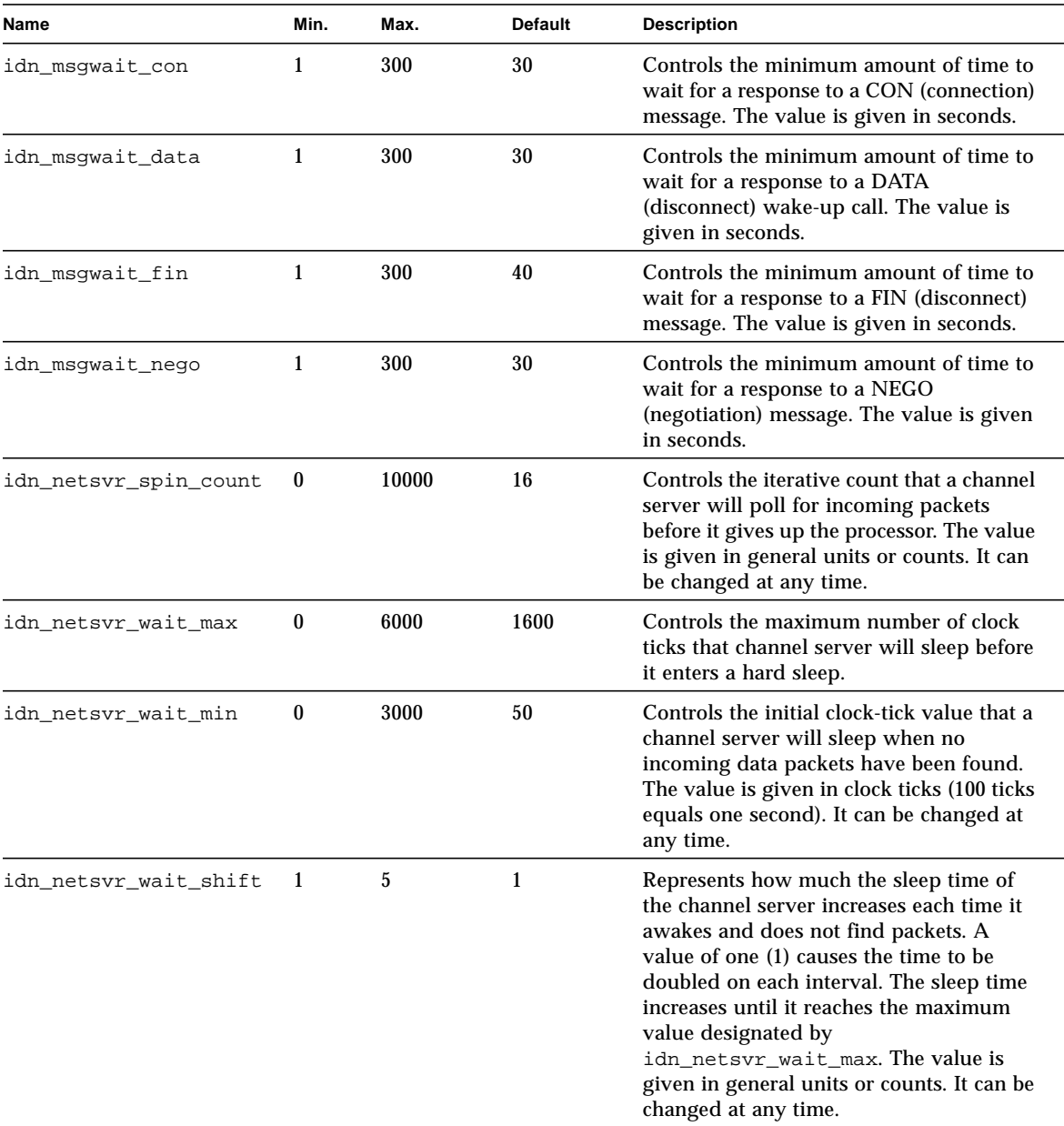

#### **TABLE 2-2** IDN idn.conf(4) File Parameters *(Continued)*

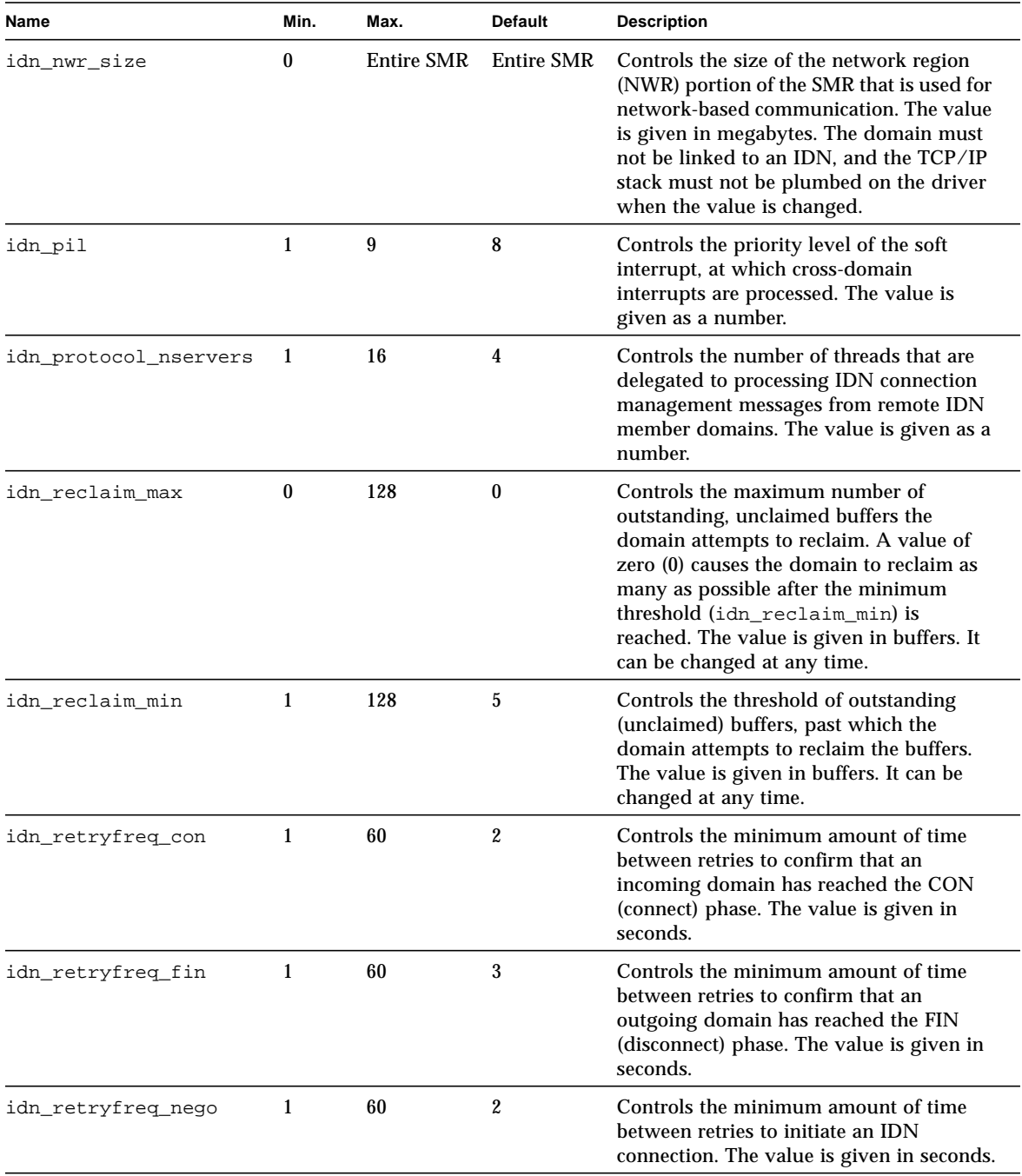

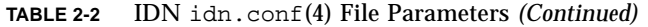

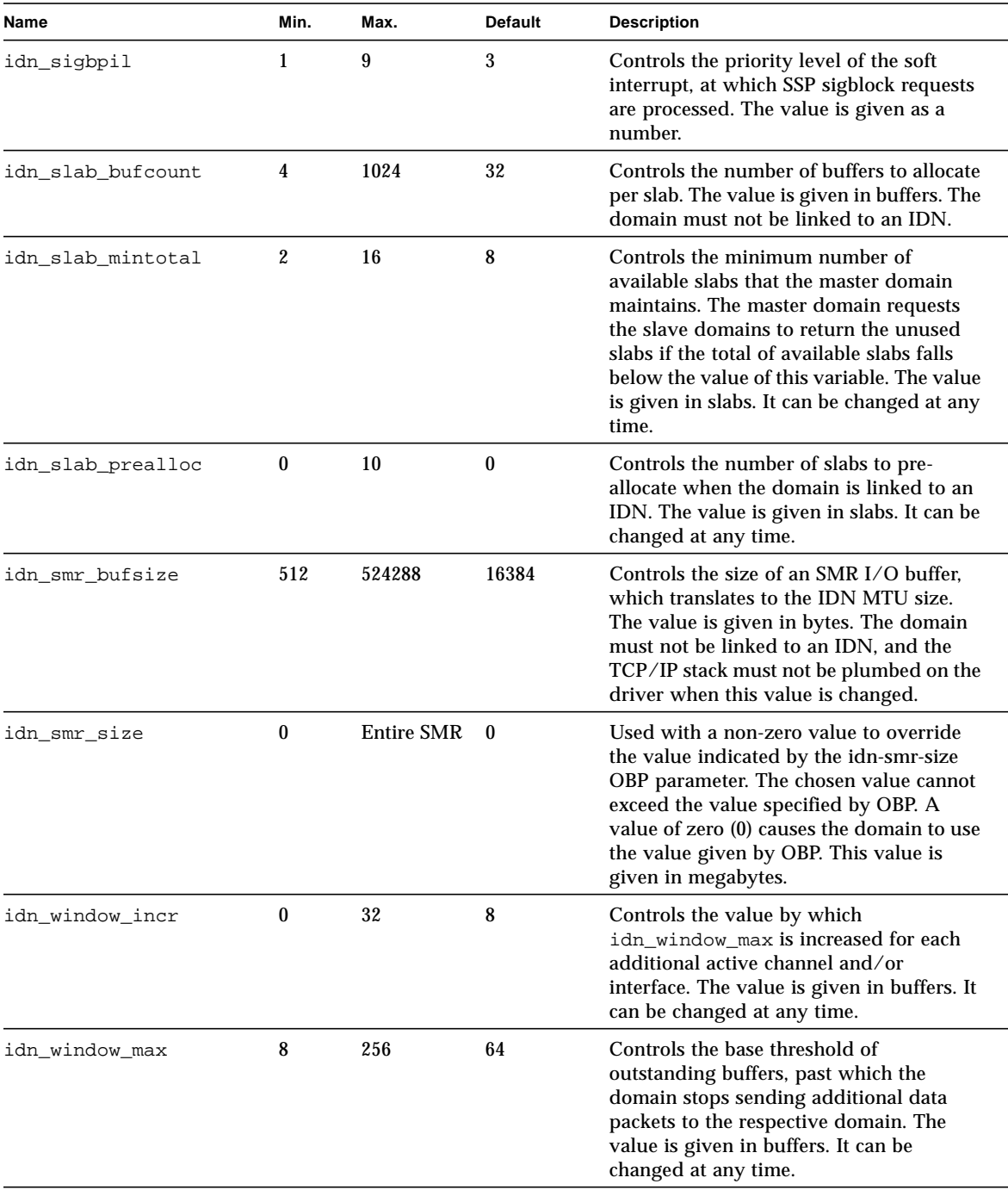

#### **TABLE 2-2** IDN idn.conf(4) File Parameters *(Continued)*

## Required Parameter Matching

Certain IDN parameters must be the same across all of the domains in the same IDN. During the exchange of configuration information when the domain is linked, each domain verifies that the received information matches the local parameters before it allows the link operation to proceed.

The following list contains the name of the parameters that must be the same across all of the domains in an IDN.

- idn\_nwr\_size
- idn\_smr\_bufsize
- idn\_slab\_bufcount
- idn\_max\_nets
- idn\_mbox\_per\_net
- idn\_checksum

## Kernel Statistics

The IDN driver supports the standard Solaris kernel statistics mechanism, kstat(3K). In addition to the minimum set required to support  $next(1M)$ reporting, the IDN driver reports additional statistics that can be useful for either performance tuning or configuration management. These statistics are most easily available through the standard netstat(1M) command line utility.

You can request all of the statistics by using the syntax in the following example. The example includes a sample of the statistics you will receive by using the idn and idn0 arguments.

```
# netstat -k idn
idn:
curtime 14556939 reconfigs 1 reconfig_last 839329 reaps 0
reap_last 0
links 2 link_last 840383 unlinks 2 unlink_last 843127 buf_fail 0
buf fail last 0 slab fail 0 slab fail last 0 reap count 0
dropped_intrs 0
# netstat -k idn0
idn0:
ipackets 0 ierrors 0 opackets 0 oerrors 0 collisions 0
rx_collisions 0 crc 0 buff 0 nolink 0 linkdown 0 inits 0 nocanput 0
allocbfail 0 notbufs 0 reclaim 0 smraddr 0 txmax 0 txful 0 xdcall 0
sigsvr 0 mboxcrc 0
```
You can request the statistics for an individual name or interface, as in the following example, which includes idn0 and idn1 as the logical interfaces for two fictitious domains. The amounts in the examples are for informational purposes only; the output you receive can differ significantly.

```
# netstat -k idn0 idn1
idn0:
ipackets 3986730 ierrors 0 opackets 3035326 oerrors 24 collisions 0
rx_collisions 0 crc 0 buff 0 nolink 0 linkdown 24 inits 1 nocanput 8
allocbfail 0 notbufs33 reclaim 0 smraddr 0 txmax 0 txfull 0
xdcall 12369 sigsvr 4461 mboxcrc 0
idn1:
ipackets 1973118 ierrors 0 opackets 1571003 oerrors 7 collisions 0
rx_collisions 0 crc 0 buff 0 nolink 0 linkdown 7 inits 1 nocanput 14
allocbfail 0 notbufs 0 reclaim 0 smraddr 0 txmax 0 txfull 0
xdcall 1658 sigsvr 10818 mboxcrc 0
```
### kstat(3K) Statistics

This section contains the  $kstat(3K)$  variables that pertain to the netstat(1M) command when it is executed against the IDN driver. Note that for  $\pm$  dn*X* entries, there are separate instances of the variable reported for each network interface provided. (In this table, n/a means not applicable to IDN.)

The following table includes a list of the per-instance statistics.

| <b>Statistic</b> | <b>Description</b>                                                                                                    |
|------------------|----------------------------------------------------------------------------------------------------|
| ipackets         | Number of packets received by the IDN driver for the respective<br>channel (network interface)                                       |
| opackets         | Number of packets transmitted by the IDN driver on the respective<br>channel                                                         |
| txmax            | Number of attempted packet transmissions that occurred when the<br>outstanding packet count exceeded the value of idn window emax    |
| txfull           | Number of attempted packet transmissions that occurred while the<br>receiving mailbox was full                                       |
| xdcall           | Number of times the domain had to perform a cross-domain call                                                                        |
| sigsvr           | Number of times after receiving a cross-domain call that the domain<br>had to signal the channel server to start reading its mailbox |

**TABLE 2-3** kstat(3K) Statistics Per Interface (netstat -k idn0)

ierrors Total number of input errors (For example, it was unable to allocate STREAMS buffer. The mailbox was corrupted, or the specified buffers were invalid.) oerrors Total number of output errors (For example, the sending mailbox was corrupted. It was unable to allocate an SMR I/O buffer, or the header of the data packet was corrupted.) txcoll n/a (transmit collisions) rxcoll n/a (receive collisions) crc Number of times a corrupted data (header)) buffer was encountered during reclamation or was received from a remote domain buff Number of times incoming data packet size exceeded the expected size of an SMR I/O buffer nolink Number of times that a specified destination domain did not have a connection established with the local domain. linkdown Number of times that an existing IDN connection to a specified domain was found not connected inits Number of times the init function of the IDN driver was called nocanput Number of times the IDN driver encountered a full STREAMS queue when attempting to push data up the protocol stack allocbfail Number of times the IDN driver failed to allocate a STREAMS buffer for incoming message notbufs Number of times the domain failed to allocated an SMR I/O buffer for an outgoing messages reclaim Number of times the domain attempted to reclaim an outgoing buffer, but found an error in the buffer (For example, the header was corrupted, or a bad SMR offset was encountered.) smraddr Number of times the domain encountered an SMR I/O buffer that specified an invalid offset into the SMR (This pertains specifically to incoming buffers found in the mailboxes of the receiving domain.) mboxcrc Number of times the domain encountered a sending or receiving mailbox with a corrupted mailbox header txmax Number of times that a domain-to-domain connection exceeded idn\_window\_max **Statistic Description**

**TABLE 2-3** kstat(3K) Statistics Per Interface (netstat -k idn0) *(Continued)*

The following table includes a list of the global statistics.

| <b>Statistic</b> | <b>Description</b>                                                                                                    |
|------------------|----------------------------------------------------------------------------------------------------|
| curtime          | Snapshot of lbolt at the time the kstats were gathered to use as a<br>reference for other time stamps saved in the global kstats                                              |
| reconfigs        | Number of times the domain participated in a reconfiguration                                                                                                    |
| reconfig_last    | Time stamp of 1bo1t at the most recent time a reconfiguration took<br>place                                                                                                   |
| reaps            | Number of times the domain was requested to reap some SMR slabs<br>by the master domain                                                                                       |
| reap_last        | Time-stamp of lbolt at the most recent time that a reap occurred                                                                                                    |
| links            | Number of connect operations the domain participated in (Each<br>domain connection counts as one link.)                                                                       |
| link_last        | Time-stamp of lbolt at the most recent time that a link, or connect,<br>request occurred                                                                                      |
| unlinks          | Number of disconnect operations the domain participated in (Each<br>domain disconnect counts as one unlink.)                                                                  |
| unlink_last      | Time-stamp of lbolt at the most recent time that a disconnect<br>request occurred                                                                                             |
| buffail          | Number of times that the domain failed to allocate an SMR I/O<br>buffer                                                                                                    |
| buffail_last     | Time stamp of lbolt at the most recent time that an SMR buffer<br>allocation failed                                                                                           |
| slabfail         | Number of times that the domain failed to allocate an SMR slab from<br>the master domain                                                                                      |
| slabfail_last    | Time-stamp of lbolt at the most recent time that an SMR slab<br>allocation failed                                                                                             |
| reap_count       | Total number of slabs the domain was able to successfully reap on<br>behalf of a reap request from the master domain (the count is<br>cumulative over the life of the domain) |
| dropped_intrs    | Total number of dropped cross-domain calls (DMV interrupts) by<br>the domain due to either an unknown message (protocol) type or an<br>inappropriate IDN version              |

**TABLE 2-4** kstat(3K)Global Statistics (netstat -k idn)

## Using Inter-Domain Networks

This chapter contains instructions on how to use the IDN commands. Make sure that you read Chapter 1 "Introduction to InterDomain Networks" and Chapter 2 "Configuring InterDomain Networks" before you attempt to use the commands in this chapter.

## IDN Requirements

This section contains the general and OpenBoot PROM (OBP) requirements for IDNs.

### Domain and SSP

Before you can use IDN commands, your system must have, at the minimum, the following software components:

- The host must have a version of the Solaris operating environment for the Sun Enterprise 10000 server, which contains the IDN driver packages (SUNWidn.u, the 32-bit binaries, and SUNWidnx, u. the 64-bit binaries).
- The SSP must have SSP 3.2 with all of the current patches.

### OpenBoot PROM Variable

OBP has one variable, the shared memory region (SMR) size, idn-smr-size that must be set before you link any domains. A value of zero disables the IDN feature. A nonzero value indicates the number of megabytes of kernel space to reserve for the SMR.

To set this variable, boot, or halt, the system to the OBP prompt and set the variable by using the setenv command, as in the following example:

```
<#ø> ok setenv idn-smr-size 32
```
The value of idn-smr-size can be set only at the OBP prompt. You must reboot the domain before the new value can take affect. You can, however, decrease the actual size of the SMR by using the idn\_smr\_size driver.conf(4) variable. For more information about the default and suggested sizes for the idn-smr-size variable, see "OpenBoot PROM Variable" on page 14.

# Using IDN Commands

The following commands support IDN:

- $\blacksquare$  domain\_link(1M) Links domains to form or expand an IDN
- $\blacksquare$  domain\_unlink(1M) Unlinks one or more domains from an IDN
- $\blacksquare$  domain status(1M) Displays information about the domains that make up all of the IDNs on the server

**Note –** You must be user ssp to run the domain  $link(1M)$ , domain unlink $(1M)$ , and domain  $status(1M)$  commands. Refer to the man pages for these commands in the *Sun Enterprise 10000 SSP 3.2 Reference Manual*.

## Viewing IDN Status

The domain\_status(1M) command returns a listing that provides general information about domains, as well as the list of any IDNs that contain those domains. Here is an example:

```
ssp% domain_status
DOMAIN TYPE PLATFORM OS SYSBDS
xf3 Ultra-Enterprise-10000 xf3 5.7 4 6 7
xf3-b8 Ultra-Enterprise-10000 xf3 5.7 8 9 13
xf3-b10-hme0 Ultra-Enterprise-10000 xf3 5.6 10 11
xf3-b2 Ultra-Enterprise-10000 xf3 5.8 2 14
xf3-b5-fddi0 Ultra-Enterprise-10000 xf3 5.7 0 1 5
IDN NETWORKS
0: xf3-b2 xf3-b8
1: xf3 xf3-b5-fddi0
```
The section at the bottom of this listing indicates that two IDNs exist on this server. Each IDN is identified by a number followed by the names of the domains that make up that network. Note that the number associated with the IDN is simply a tag used in the listing; it is not a persistent identifier for that IDN.

# Using the domain\_link(1M) Command

This section contains procedures for linking domains to create an IDN. The method for creating an IDN depends on the state of the domains that you want to link together. You can link inactive domains or active domains. For more information about the domain\_link(1M) command, see "Linking Domains" on page 2.

## ▼ To Use the domain link(1M) Command With Inactive Domains

The following procedure contains steps for linking two domains, domain\_a and domain\_b. If you are linking more than two domains, you must perform the domain-specific steps (that is, those executed at the domain prompt) for all of the domains.

None of the domains that are to be part of an IDN need be up and operational prior to defining an IDN; however, if the domains are not booted, the link operation only updates only the logical IDN information maintained by the SSP. When the domain is brought up by using the bringup(1M) command, the information on the SSP about the IDN is used to configure the domain.

**Note –** Before you perform the steps in this procedure, you must ensure that each domain has an /etc/hostname.idn*X* file defined. For more information about this file, refer to "Automatic Activation of the Logical Network Interfaces" on page 13. If this file is not already defined, you must create it for each domain before you proceed with the remaining steps in this section.

**1. Use the** domain switch(1M) command to ensure that the SUNW HOSTNAME **variable is set to the correct domain name.**

The domain must be running a version of the Solaris operating environment that supports IDNs. Refer to the IDN release notes for version support information. The domain\_link(1M) command will not succeed if the SUNW\_HOSTNAME variable is set to a doman that is running the Solaris 2.5.1 or Solaris 2.6 operating environment.

**2. On the SSP, execute the** domain\_link**(1M) command to define an IDN.**

ssp% **domain\_link** *domain\_a domain\_b*

**Note –** Because domains can be linked when they are not booted, you cannot verify that a given domain supports IDN. If the domain does not support IDN, then upon boot, the domain will not be automatically linked.

- **3. Bring up the domains to the OpenBoot PROM (OBP) prompt.**
- **4. At the OBP prompt, ensure that the IDN driver is enabled.**

The idn-smr-size variable must be set to a valid nonzero value to enable the IDN driver.

<#Ø> ok **printenv**

If the idn-smr-size variable is not set properly, see "OpenBoot PROM Variable" on page 31 for instructions on how to set this variable.

**5. Execute the** bringup**(1M) command for each domain.**

#### **6. Boot the domains.**

After all domains are booted, the IDN between them is automatically enabled by using the SSP services that detect the booted domains.

## ▼ To Use the domain link(1M) Command With Active Domains for TCP/IP

The following procedure contains steps for linking two domains, domain a and domain\_b. If you are linking more than two domains, you must perform the domain-specific steps (that is, those executed at the domain prompt) for all of the domains. In the following procedure, both domains are booted.

**1. Ensure that each domain has an** /etc/hostname.idn*X* **file defined.**

For more information about this file, refer to "Automatic Activation of the Logical Network Interfaces" on page 13. If this file is not already defined, you must create it for each domain before you proceed with the remaining steps in this section.

**2. Use the** eeprom**(1M) command to ensure that the IDN driver is enabled.**

**Note –** The OBP variable idn-smr-size must be set prior to boot so that the operating environments will reserve the appropriate amount of memory for the SMR. By default, idn\_nwr\_size is equal to idn-smr-size, so typically, idn-smrsize must be set to an equivalent value for all of the domains in the IDN.

The idn-smr-size variable must be set to a valid non-zero value to enable the IDN driver.

<#Ø> ok **printenv**

If the idn-smr-size variable is not set properly, see "OpenBoot PROM Variable" on page 31 for instructions on how to set this variable.

**3. Use the** domain\_link**(1M) command to link the domains.**

ssp% **domain\_link** *domain\_a domain\_b*

### ▼ To Create a Basic IDN

The following procedure contains steps to set up a very basic TCP/IP network. Your configuration can vary; therefore, the examples in the steps may not work for your configuration. Refer to the *TCP/IP and Data Communications Administration Guide* for more specific information on how to set up a TCP/IP network.

**1. Use the** domain switch(1M) command to ensure that the SUNW HOSTNAME **variable is set to the correct domain name.**

The domain must be running a version of the Solaris operating environment that supports IDNs. Refer to the IDN release notes for version support information. The domain\_link(1M) command will not succeed if the SUNW\_HOSTNAME variable is set to a doman that is running Solaris 2.5.1 or Solaris 2.6.

**2. Use the** eeprom**(1M) command to ensure that the IDN driver is enabled in each domain.**

The idn-smr-size variable must be set to a valid nonzero value to enable the IDN driver. If the idn-smr-size variable is not set properly, see "OpenBoot PROM Variable" on page 31 for instructions on how to set this variable.

**3. Plumb and configure the network interfaces within each domain.**

# **ifconfig idn0 plumb** # **ifconfig idn0** *IP\_address* **netmask 255.255.255.0 \ broadcast** *IP\_subnet\_address* **up**

In the example above, idn0 is the IDN interface name that is based on the IPv4 usage. Refer to the IPv6 documentation for the correct usage for IPv6. Note that IPv6 is not supported in the Solaris 7 operating environment.

The *IP\_address* is defined as the IP address assigned to the given IDN interface for the respective host (see "Domain IP Addresses" on page 4 and hosts(4) for more information).

**4. Use the** domain\_link**(1M) command to link the domains.**

ssp% **domain\_link** *domain\_a domain\_b*

## ▼ To Merge IDNs

● **Use the names of two domains in separate IDNs with the** domain\_link**(1M) command.**

ssp% **domain\_link** *domain\_a domain\_b*

This command merges the IDN that contains *domain\_a* with the IDN that contains *domain* b. A master domain is chosen for the new IDN from among the domains in both of the existing IDNs.

# Using the domain\_unlink(1M) Command

This section contains instructions for unlinking domains from an IDN. The method of unlinking an IDN depends of the state of the domains that you want to unlink and the state of the other domains in the IDN. For more information about the domain\_unlink(1M) command, see "Unlinking Domains" on page 3.

### ▼ To Unlink a Domain From an IDN

- **1. Use the** domain\_status**(1M) command to check the status of all of the domains in the IDN.**
- **2. If desired, dismantle the TCP/IP stack by using the** ifconfig**(1M) command in the same manner as other network interfaces.**

```
# ifconfig idn0 down
# ifconfig idn0 unplumb
```
**3. On the SSP, execute the** domain\_unlink**(1M) command to disconnect IDN connections to the domain.**

ssp% **domain\_unlink** *domain\_name*

If the IDN contains domains that are in an unknown (AWOL) state (halted or hung), you must unlink all of the AWOL domains simultaneously, or use one of the force options on the given domain. For example, if *domain\_a* and *domain\_c* are in unknown states, you should unlink them simultaneously with the following command:

```
ssp% domain_unlink domain_a domain_c
```
If a domain is non-responsive, you can use the force option  $(-f \text{ or } -F)$  to unlink the given domain.

ssp% **domain\_unlink -f** *domain\_b*

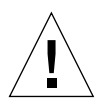

**Caution –** Try to unlink all AWOL domains first before you attempt to unlink a domain with the force option. For more information about forcing an unlink operation, see "Force Options" on page 3.

At this point, the domain is fully unlinked from the IDN.

You can dismantle the TCP/IP stack and unlink the IDN connection in any order. Unlinking a domain from an IDN does not necessarily require that the TCP/IP stack be dismantled. In the example above, idn0 is based on the IPv4 usage. Refer to the IPv6 documentation for the correct usage for IPv6. Note that IPv6 is not supported in the Solaris 7 operating environment. Refer to the hosts(4) man page for more information about configuring TCP/IP networks.

**Note –** If you unlink the last pair of domains in an IDN, the IDN will no longer exist, so no information will appear in the domain\_status(1M) output.

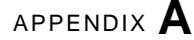

# IDN Error Messages, Notifications, and Panics on the Domain

This chapter contains two tables:

- IDN error numbers that appear on the domain
- IDN error messages, notifications, and panics that occur on the domain

The destination of these messages depends entirely on the location of the individual error or failure. For some errors, both locations must be used to diagnose the error or failure.

## Domain IDN Messages

This section contains the IDN messages that occur on the domain from which the IDN command was executed. TABLE A-1 contains the name, number, and description of IDN errno numbers. This table describes some of the typographical conventions that are used in the message tables.

Tables A-2 through A-5 contain the common InterDomain Network errors, notifications, and panics that can occur within a dynamic system domain (or *domain* in this publication). These tables contain the text of the error, description of the possible cause of the error, and suggested action. For notifications, the list contains the text of the notice and a possible cause of the message.

An IDN operation can take several minutes to complete successfully. You may need to wait several minutes before network statistics become available. In addition, other information about the IDN may not appear in the output of certain commands until the domain is successfully linked to the IDN.

IDN messages that occur on the domain are sent to the following locations:

 $\blacksquare$  netcon(1M) console window

- /var/adm/messages
- \$SSPLOGGER/*domain\_name*/messages

The following table contains the IDN error numbers that are specific to the domain.

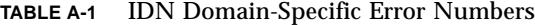

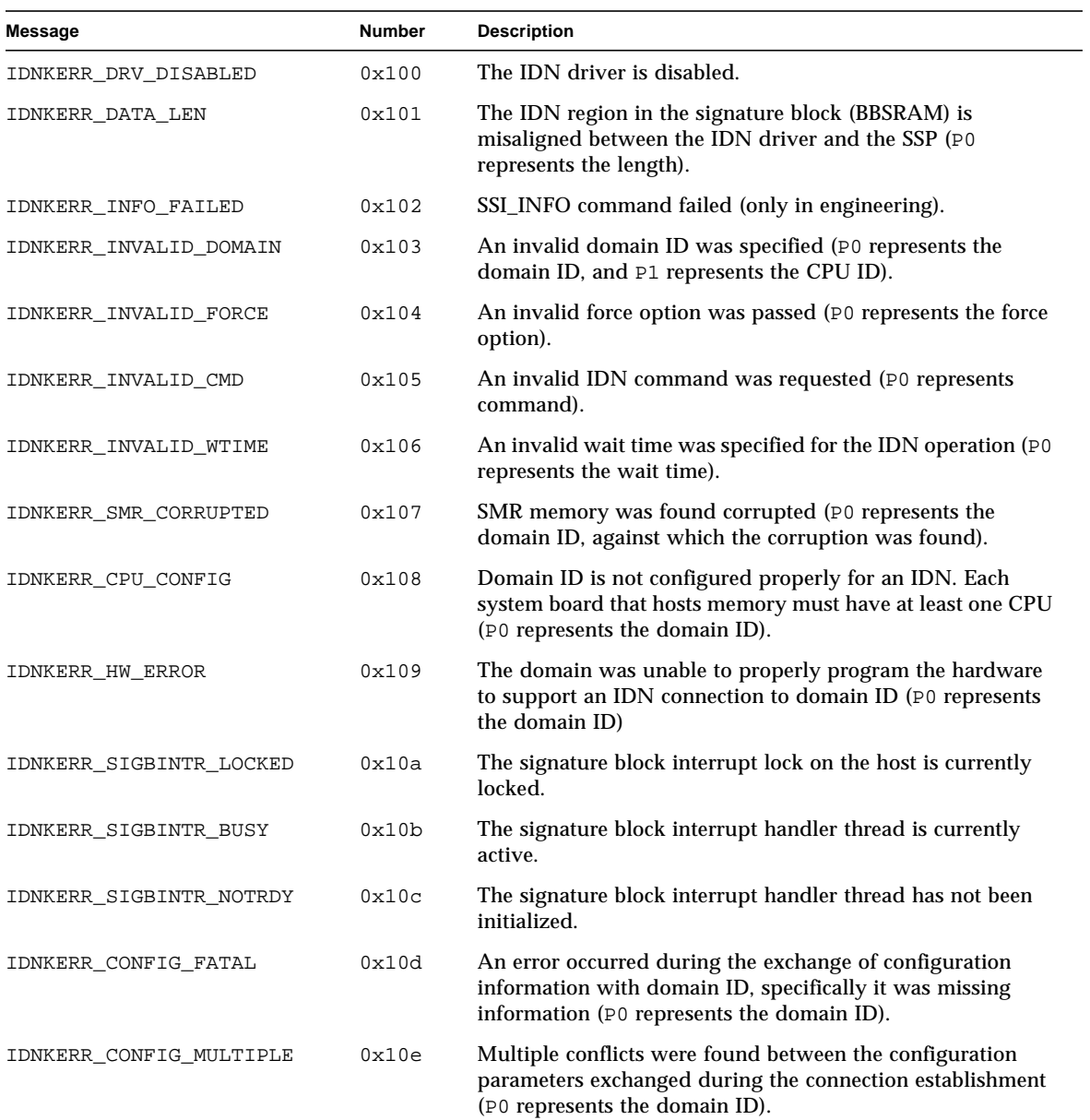

| Message               | <b>Number</b> | <b>Description</b>                                                                                                    |
|-----------------------|---------------|----------------------------------------------------------------------------------------------------|
| IDNKERR_CONFIG_MTU    | 0x10f         | The MTU sizes of the domains do not match (P0 represents<br>the domain ID; P1 represents the expected value, and P2<br>represents the actual value).                                                                  |
| IDNKERR_CONFIG_BUF    | 0x110         | The values of the idn smr bufsize variable conflict<br>among the domains (P0 represents the domain ID; P1<br>presents the expected value, and P2 represents the actual<br>value).                                     |
| IDNKERR_CONFIG_SLAB   | 0x111         | The values of the SMR slab sizes conflict among the domains<br>(P0 represents the domain ID; P1 represents the expected<br>value, and P2 represents the actual value).                                                |
| IDNKERR_CONFIG_NWR    | 0x112         | The values of the idn_nwr_size variables conflict among<br>the domains (P0 represents the domain ID; P1 represents the<br>expected value, and P2 represents the actual value).                                        |
| IDNKERR_CONFIG_NETS   | 0x113         | The values of the idn_max_nets variables conflict between<br>domains (P0 represents the domain ID; P1 represents the<br>expected value, and P2 represents the actual value).                                          |
| IDNKERR CONFIG MBOX   | 0x114         | The values of the idn_mbox_per_nets variables conflict<br>between domains (P0 represents the domain ID; P1<br>represents the expected value, and P2 represents the actual<br>value).                                  |
| IDNKERR_CONFIG_NMCADR | 0x115         | The number of MCADRs received does not match the<br>number of MCADRs that the domain had reported to exist<br>(P0 represents the domain ID; P1 represents the expected<br>value, and P2 represents the actual value). |
| IDNKERR_CONFIG_MCADR  | 0x116         | Received an MCADR for a board that the remote domain did<br>not report to exist (P0 represents the domain ID; P1<br>represents the expected value, and P2 represents the actual<br>value).                            |
| IDNKERR_CONFIG_CKSUM  | 0x117         | The values of the idn_checksum parameter is not consistent<br>among the domains (P0 represents the domain ID; P1<br>represents the expected value, and P2 represents the actual<br>value).                            |
| IDNKERR_CONFIG_SMR    | 0x118         | The master domain SMR is too large for the slave domain<br>(P0 represents the domain ID; P1 represents the expected<br>value, and P2 represents the actual value).                                                    |

**TABLE A-1** IDN Domain-Specific Error Numbers *(Continued)*

The following table contains the errors, notices, and panics that are specific to the domain.

| Error                                                                                                    | <b>Description</b>                                                                                                    | Recovery                                                                                                    |
|----------------------------------------------------------------------------------------------------|----------------------------------------------------------------------------------------------------|----------------------------------------------------------------------------------------------------|
| WARNING: IDN: 100:<br>sigblock area misaligned<br>$(bytes)$ := $exp (bytes)$                                         | This message indicates a<br>mismatch between the version of<br>the sigblock data structure in the<br>IDN driver and the region of the<br>signature block that is reserved for<br>the IDN. | Unlink the domains, then recreate the<br>IDN.                                                                                                    |
| WARNING: IDN: 101: not in<br>expected OFFLINE state<br>for DDI_RESUME                                                | The IDN driver is not in the<br>expected state for the DR driver to<br>perform the DDI_RESUME<br>operation.                                                                               | Unlink the domain, then relink it.                                                                                                    |
| NOTICE: IDN: 102 driver<br>disabled - check OBP<br>environment (idn-smr-<br>size)                                    | The IDN driver was not<br>initialized.                                                                                                    | Check the OpenBoot PROM (OBP)<br>variable idn-smr-size to ensure<br>that it is set properly. See "ndd(1M)<br>Driver Parameters" on page 16 for<br>more information about this variable.                                                                                                    |
| WARNING: IDN: 103:<br>unable to reference<br>sigblock area                                                           | The<br>sgnblk_poll_reference()<br>routine failed to initialize. The<br>IDN driver may have been loaded<br>too early in the boot sequence.                                                 | Reload the module after the<br>operating system boots.                                                                                                    |
| WARNING: IDN: 104:<br>cannot suspend while<br>$active$ (state = $GSTATE$ )                                           | The IDN driver cannot be<br>suspended while it is in use.                                                                                                    | Wait for the driver to complete the<br>current transmission, or unlink the<br>domain from the IDN before you<br>initiate a DR operation.                                                                                                    |
| WARNING: IDN: 105:<br>driver parameter<br>(parameter) specified<br>(number) out of range<br>[low_value - high_value] | The value for the specified<br>parameter is outside of the range<br>of values that can be used for the<br>IDN.                                                                            | Reset the parameter with a value that<br>is within the allowed range.                                                                                                    |
| WARNING: IDN: 106:<br>idn_nwr_size ( <i>Mbytes</i> ) ><br>idn_smr_size(Mbytes) -<br>Limiting to number MB            | The value of idn_nwr_size<br>variable is greater than the value<br>of idn_smr_size variable. The<br>value of idn_nwr_size cannot<br>be larger than the value of<br>idn_smr_size.          | The IDN driver reduces the size of<br>the network region (NWR) to the<br>total size of the shared memory<br>region (SMR). If the IDN must have a<br>NWR that is larger than the current<br>size of the SMR, increase the size of<br>the SMR so that the size of the NWR<br>can be increased to the appropriate<br>value. |

**TABLE A-2** IDN Domain-Specific Messages, 100 through 142

| Error                                                                                      | <b>Description</b>                                                                                                    | Recovery                                                                                                    |
|--------------------------------------------------------------------------------------------|----------------------------------------------------------------------------------------------------|----------------------------------------------------------------------------------------------------|
| WARNING: IDN: 107:<br>memory region(bytes) <<br>$slab$ size(bytes)                         | The value of the idn_nwr_size<br>variable is less than the size of one<br>of the slabs within the SMR.                                                                                                    | Increase the value of idn_smr_size<br>or idn_nwr_size to a value that is<br>larger than the smallest buffer size in<br>the SMR. Or, reset other tunables,<br>such as idn slab bufcount, until<br>the size of each slab within the IDN<br>is smaller than the value of<br>idn_nwr_size.     |
| WARNING: IDN: 108:<br>$idn_lowat(bytes)$ >=<br>idn_hiwat(bytes)                            | The specified values for the low-<br>water and high-water marks for<br><b>IDN STREAMS</b> are not set<br>properly.                                                                                                    | Lower the value of idn_lowat or<br>increase the value of idn hiwat as<br>appropriate. See the "ndd(1M) Driver<br>Parameters" on page 16 for more<br>information about the appropriate<br>values for these parameters.                                                                      |
| WARNING: IDN: 109:<br>mailbox $area(bytes) + slab$<br>$size(bytes)$ > nwr<br>region(bytes) | The specified values for the<br>mailbox area, idn_mbox_size,<br>and the slab size.<br>idn_slab_size, variables are<br>not set properly.                                                                                                    | Increase the size of the NWR or the<br>SMR so that the size of the NWR can<br>be increased. You can also decrease<br>the size of other variables, such as the<br>number of mailboxes per channel,<br>idn_mbox_per_channel, or the<br>number of I/O buffers per slab,<br>idn_slab_bufcount. |
| WARNING: IDN: 110:<br>maximum number of<br>$slabs(number)$ < minimum<br>required(number)   | The value of the<br>idn_slab_maxtotal variable is<br>less than the required minimum.<br>The value of this variable is<br>calculated by the IDN driver. The<br>driver returns this warning if the<br>value is less than the minimum<br>value for nominal usage of the<br>IDN. | Lower the value of the<br>idn_slab_mintotal variable, or<br>increase the value of the SMR so that<br>it can hold more slabs. You may need<br>to adjust the value of other driver<br>parameters, such as<br>idn_slab_bufcount, to recover<br>from this error.                               |
| WARNING: IDN: 111:<br>idn_smr_bufsize(bytes) not<br>on a 64 byte boundary                  | The value of the<br>idn_smr_bufsize variable must<br>be a multiple of 64.                                                                                                    | Reset the idn_smr_bufsize<br>variable to a multiple of 64.                                                                                                    |
| WARNING: IDN: 112:<br>idn_smr_bufsize(bytes) not<br>a power of 2                           | The value of the<br>idn_smr_buffsizevariable<br>must be set to a value that is a<br>power of two.                                                                                                    | Reset the idn_smr_bufsize<br>variable to a power of two.                                                                                                    |
| WARNING: IDN: 113:<br>idn_mbox_per_net(number)<br>must be an odd number                    | For proper hashing, the value of<br>the idn_mbox_per_net variable<br>must be an odd number.                                                                                                    | Reset the idn_mbox_per_net<br>variable to an odd number.                                                                                                    |

**TABLE A-2** IDN Domain-Specific Messages, 100 through 142 *(Continued)*

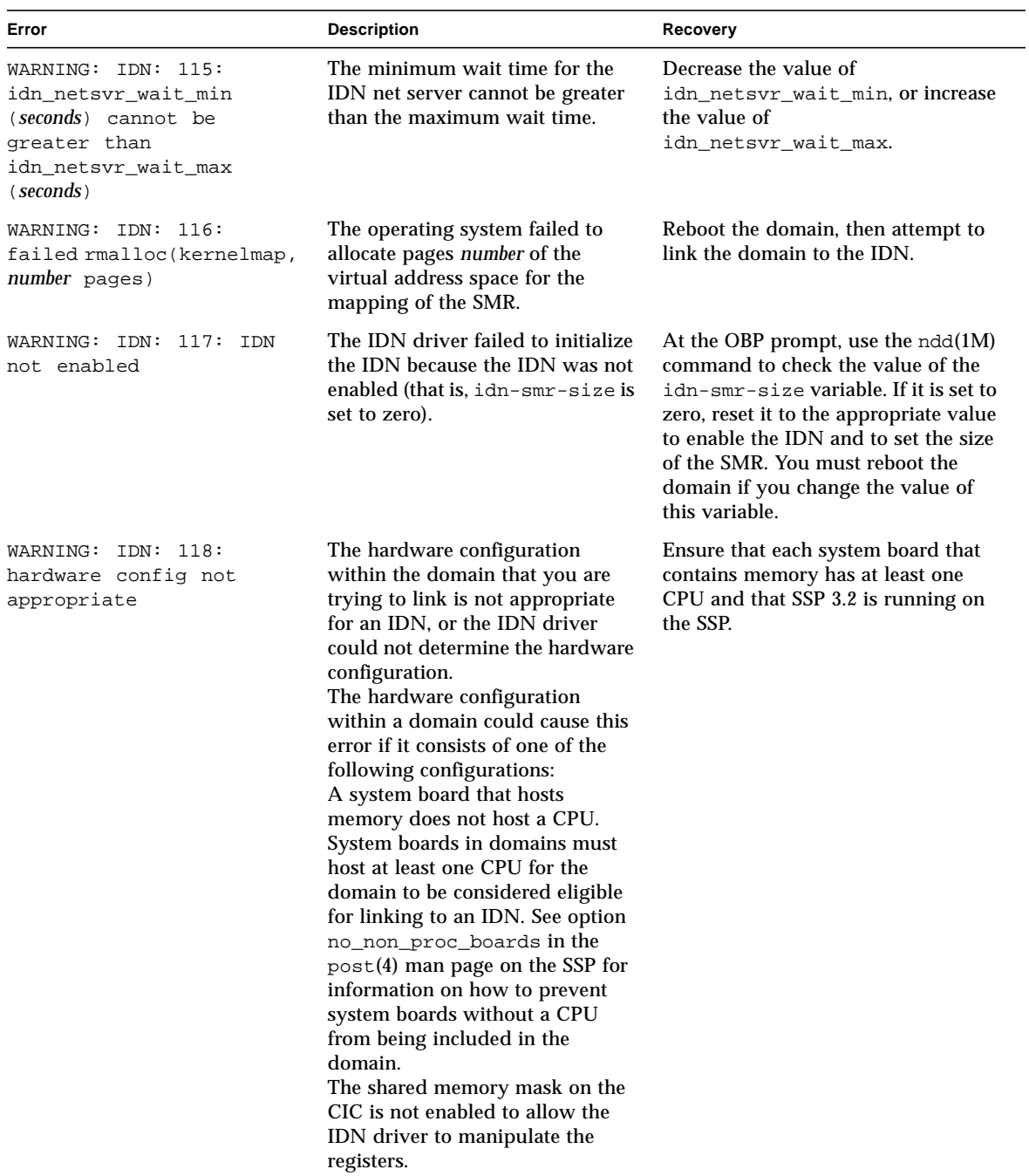

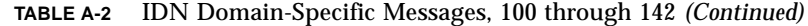

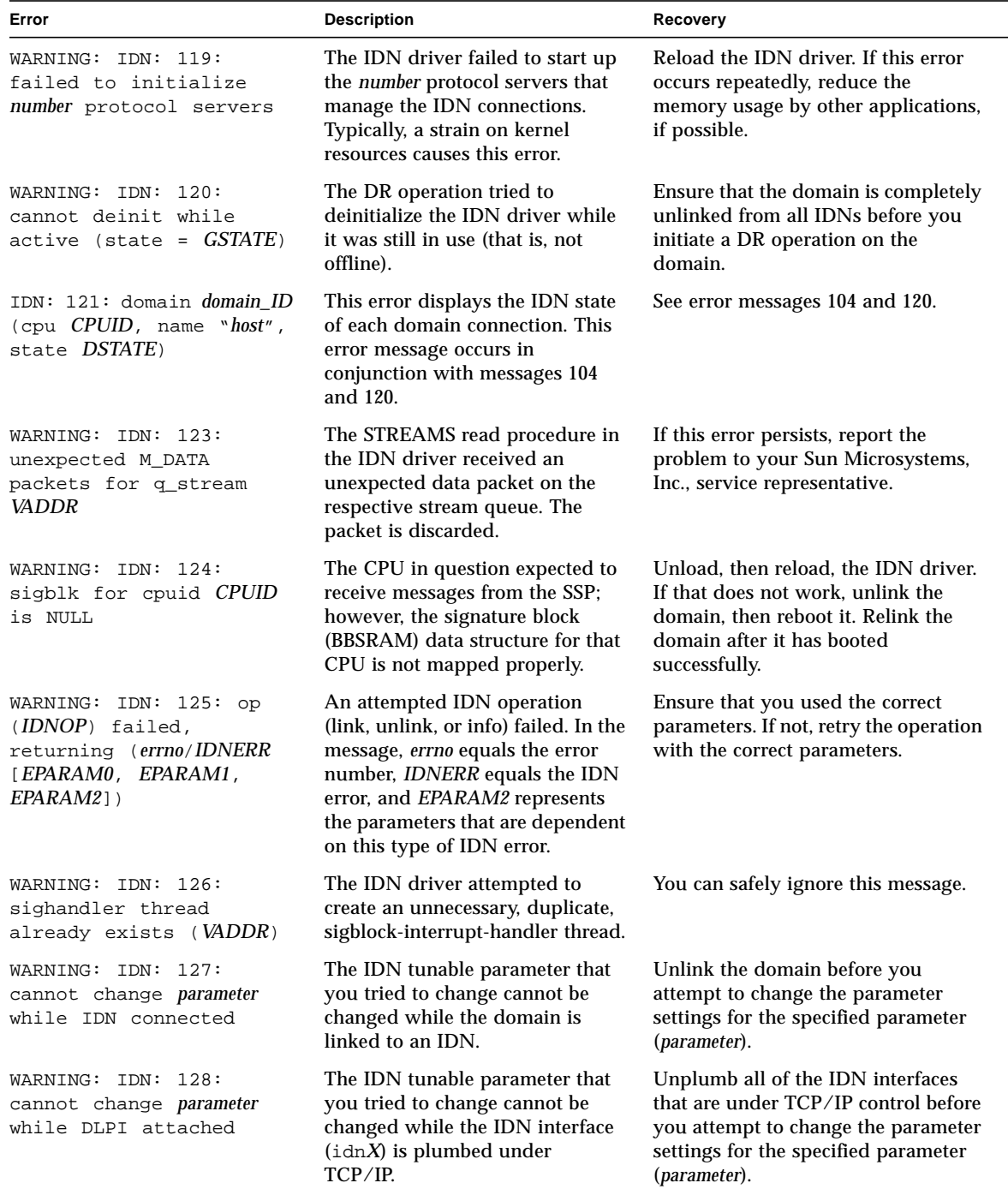

#### **TABLE A-2** IDN Domain-Specific Messages, 100 through 142 *(Continued)*

| Error                                                                 | <b>Description</b>                                                                                                    | Recovery                                                                                                    |
|-----------------------------------------------------------------------|----------------------------------------------------------------------------------------------------|----------------------------------------------------------------------------------------------------|
| WARNING: IDN: 129: IDNOP<br>operation timed out                       | An IDN operation (link, unlink, or<br>info) exceeded the specified wait-<br>time before it successfully<br>completed.                                              | Check for AWOL domains in the<br>IDN. If present, unlink the AWOL<br>domain before you attempt to unlink<br>the local domain. You can use the<br>force option, -f or -F; however, you<br>must use the force option with<br>caution. |
| WARNING: IDN: 130: IDN<br>DMV handler already<br>initialized          | The IDN driver attempted to<br>initialize the interrupt handler too<br>many times.                                                                                 | Reboot the domain. If this error<br>persists, contact your Sun service<br>representative.                                                                                                    |
| WARNING: IDN: 131;<br>unable to allocate data<br>area for DMV handler | The IDN driver was unable to<br>allocate a data area for control<br>structures that are used by the<br>DMV handler.                                                | This error typically occurs when<br>memory usage levels are too high.<br>Retry the IDN command when the<br>usage level decreases, or remove<br>some of the system activity that is<br>causing the high usage level.                 |
| WARNING: IDN: 132:<br>failed to add IDN DMV<br>handler                | The IDN driver failed to register<br>its internal interrupt handler with<br>the DMV-based kernel subsystem.                                                        | Reboot the domain, or unload the<br>IDN driver and retry the operation. If<br>this error persists, report the problem<br>to your Sun service representative.                                                                        |
| WARNING: IDN: 133:<br>sigblock event area<br>missing                  | The signature block event area<br>that is used between the IDN<br>driver and the SSP may be<br>missing or corrupted.                                               | Reboot the domain, or unload the<br>IDN driver and retry the operation. If<br>this error persists, report the problem<br>to your Sun service representative.                                                                        |
| IDN: 134: unable to mark<br>boardset (BMASK) AWOL                     | This error returns a 16-bit board<br>mask that indicates which boards<br>in the domain could not be<br>marked as AWOL so that they<br>could be handled by the SSP. | Unlink the domain(s) in question,<br>then relink them to the domain. You<br>may need to reboot the domain or to<br>unload the IDN driver before you<br>retry the operation.                                                         |
| IDN: 135: idn:<br>kstat_create failed                                 | Unable to create the kstat<br>structures. Thus, global kernel<br>statistics for the IDN are not<br>maintained.                                                     | Reboot the domain, and retry the<br>command, if necessary.                                                                                                    |
| WARNING: IDN: 136:<br>"property" property not<br>found, disabling IDN | The IDN driver failed to initialize<br>because it did not find the<br>specified OBP property.                                                                      | Ensure that the SSP 3.2 software is on<br>the SSP.                                                                                                    |
| WARNING: IDN: 137: SMR<br>size is 0, disabling IDN                    | The IDN driver failed to initialize<br>because the OBP variable idn-<br>$smr$ -size is set to zero (0).                                                            | Reset the idn-smr-size variable to<br>the appropriate value. The value<br>must be the same for all of the<br>domains in an IDN. Reboot the<br>domain after you reset the value of<br>the variable.                                  |

**TABLE A-2** IDN Domain-Specific Messages, 100 through 142 *(Continued)*

| Error                                                                                         | <b>Description</b>                                                                                            | Recovery                                                                                                    |
|-----------------------------------------------------------------------------------------------|----------------------------------------------------------------------------------------------------|----------------------------------------------------------------------------------------------------|
| WARNING: IDN: 138: SMR<br>size (numberMB) is too<br>big $(max = numberMB)$ ,<br>disabling IDN | The IDN driver failed to initialize<br>because the value of the OBP<br>variable idn-smr-size is too<br>large. | Reset the idn-smr-size variable to<br>the appropriate value. The value<br>must be the same for all of the<br>domains in an IDN. Reboot the<br>domain after you reset the value of<br>the variable.                                                                 |
| WARNING: IDN: 139: OBP<br>region for SMR is 0<br>length                                       | The IDN driver failed to initialize<br>because the OBP variable idn-<br>$smr$ -size is set to zero $(0)$ .    | Reset the idn-smr-size variable to<br>the appropriate value. The value<br>must be the same for all of the<br>domains in an IDN. Reboot the<br>domain after you reset the value of<br>the variable.                                                                 |
| WARNING: IDN: 140: OPB<br>region (bytes B) smaller<br>than requested size (bytes<br>B)        | The SMR region allocated by the<br>OBP is smaller than the value of<br>the OBP variable idn-smr-size.         | Ensure that the SSP 3.2 software is<br>running on the SSP, then reset the<br>idn-smr-size variable to the<br>appropriate value. The value must be<br>the same for all of the domains in an<br>IDN. Reboot the domain after you<br>reset the value of the variable. |
| WARNING: IDN: 141: OPB<br>region (PADDR) not on<br>(hex_number) boundary                      | The SMR region allocated by OBP<br>is not on the appropriate memory<br>address boundary (64-Kbytes).          | Ensure that the SSP 3.2 software is<br>running on the SSP, then reboot the<br>domain and retry the operation.                                                                                                    |
| IDN: 142: link<br>NOTICE:<br>(domain <i>domain ID</i> , cpu<br>CPUID) connected               | The domain has been linked with<br>domain <i>domain ID</i> that hosts CPU<br>CPUID.                           | Notification only                                                                                                    |

**TABLE A-2** IDN Domain-Specific Messages, 100 through 142 *(Continued)*

**TABLE A-3** IDN Domain-Specific Messages, 200 through 242

| Error                                                                           | <b>Description</b>                                                                         | Recovery                 |
|---------------------------------------------------------------------------------|--------------------------------------------------------------------------------------------|--------------------------|
| NOTICE: IDN: 200: link<br>(domain <i>domain ID</i> , cpu<br>CPUID) disconnected | The domain has been unlinked<br>with domain <i>domain ID</i> that hosts<br>CPU CPUID.      | Notification only        |
| WARNING: IDN: 201:<br>(IDNOP) invalid cpu-id<br>(CPUID)                         | During the IDN operation, the<br>IDN driver specified an invalid ID<br>number for the CPU. | Retry the IDN operation. |
| WARNING: IDN: 202:<br>(IDNOP) invalid time-out<br>value (seconds)               | An invalid time out value was<br>passed to the IDN operation<br>$(IDNOP = LINK/UNLINK).$   | Retry the IDN operation. |
| WARNING: IDN: 203:<br>(IDNOP) invalid domain-<br>id ( <i>domain ID</i> )        | An invalid domain ID was passed<br>to the IDN operation $(IDNOP =$<br>LINK/UNLINK).        | Retry the IDN operation. |

| Error                                                                                                    | <b>Description</b>                                                                                                    | Recovery                                                                                                    |
|----------------------------------------------------------------------------------------------------|----------------------------------------------------------------------------------------------------|----------------------------------------------------------------------------------------------------|
| WARNING: IDN: 204:                                                                                                    | The domain domain_ID was not in                                                                                                    | Retry the IDN operation. If this error                                                                                                    |
| domain <i>domain_ID</i> state<br>$(DSTATE)$ inappropriate                                                                                                    | the closed state when the IDN<br>operation was executed.                                                                                                    | persists, unlink the domain.                                                                                                    |
| WARNING: IDN: 205:<br>(function) failed to open-<br>domain (domain_ID, CPUID)                                                                                         | The internal IDN function function<br>failed to open an IDN domain<br>control structure for managing an<br>IDN connection with domain<br>domain ID and CPU CPUID.                                                 | Wait a few minutes for the<br>connection to be resolved. If the<br>connection cannot be resolved, reboot<br>domain domain_ID.                                                                                   |
| WARNING: IDN: 206:<br>cannot link domains with<br>equal votes (L(domain_ID),<br>$R$ (domain_ID), hex_number)                                                          | The local domain, <i>domain_ID</i> , has<br>the same vote ticket, hex_number,<br>as the domain, domain_ID, to<br>which it is trying to link. The vote<br>tickets are determined internally<br>and must be unique. | Reboot the local domain, then retry<br>the operation. If the error occurs<br>again, reboot domain domain_ID, then<br>retry the operation. If the error<br>persists, contact your Sun service<br>representative. |
| WARNING: IDN: 207:<br>local/remote master-id<br>conflict<br>$local_{\text{domain}}$ ID. Imasterid =<br>domain_ID_a,<br>remote_domain_ID.rmasterid<br>$= domain\_ID_b$ | The local domain, local_domain_ID,<br>has a master ID, domain_ID_a, that<br>conflicts with the master ID,<br>domain_ID_b, of domain<br>remote_domain_ID.                                                          | Retry the operation. If the error<br>persists, reboot both of the domains,<br>then retry the operation.                                                                                                    |
| WARNING: IDN: 208:<br>idn_select_master:<br>unknown case (number)                                                                                                    | This is an internal error. During<br>the selection of the master<br>domain, the IDN driver<br>encountered an unexpected case,<br>number.                                                                          | Retry the operation. If the error<br>persists, reboot both of the domains,<br>then retry the operation.                                                                                                    |
| WARNING: IDN: 209:<br>remote domain (id<br>domain_ID, cpu CPUID)<br>reporting master (id<br>master_domain_ID) without<br>cpuid                                        | During the IDN operation, the<br>remote domain, domain_ID,<br>returned the ID of the master to<br>the local domain, but not the CPU<br>ID.                                                                        | Retry the operation. If this error<br>persists, reboot the remote domain.                                                                                                    |
| WARNING: IDN: 210:<br>failed to init MASTER<br>context                                                                                                    | This is an internal error. The local<br>domain failed to initialize control<br>structures that the domain needs<br>to be a master domain.                                                                         | Reboot the local domain, then retry<br>the operation.                                                                                                    |
| WARNING: IDN: 211:<br>disconnect domain<br>domain_ID, unexpected<br>GSTATE (GSTATE)                                                                                   | During the disconnect operation<br>for domain domain_ID, the local<br>IDN was in an unexpected global<br>state, GSTATE.                                                                                           | Reboot the local domain, then retry<br>the operation.                                                                                                    |

**TABLE A-3** IDN Domain-Specific Messages, 200 through 242 *(Continued)*

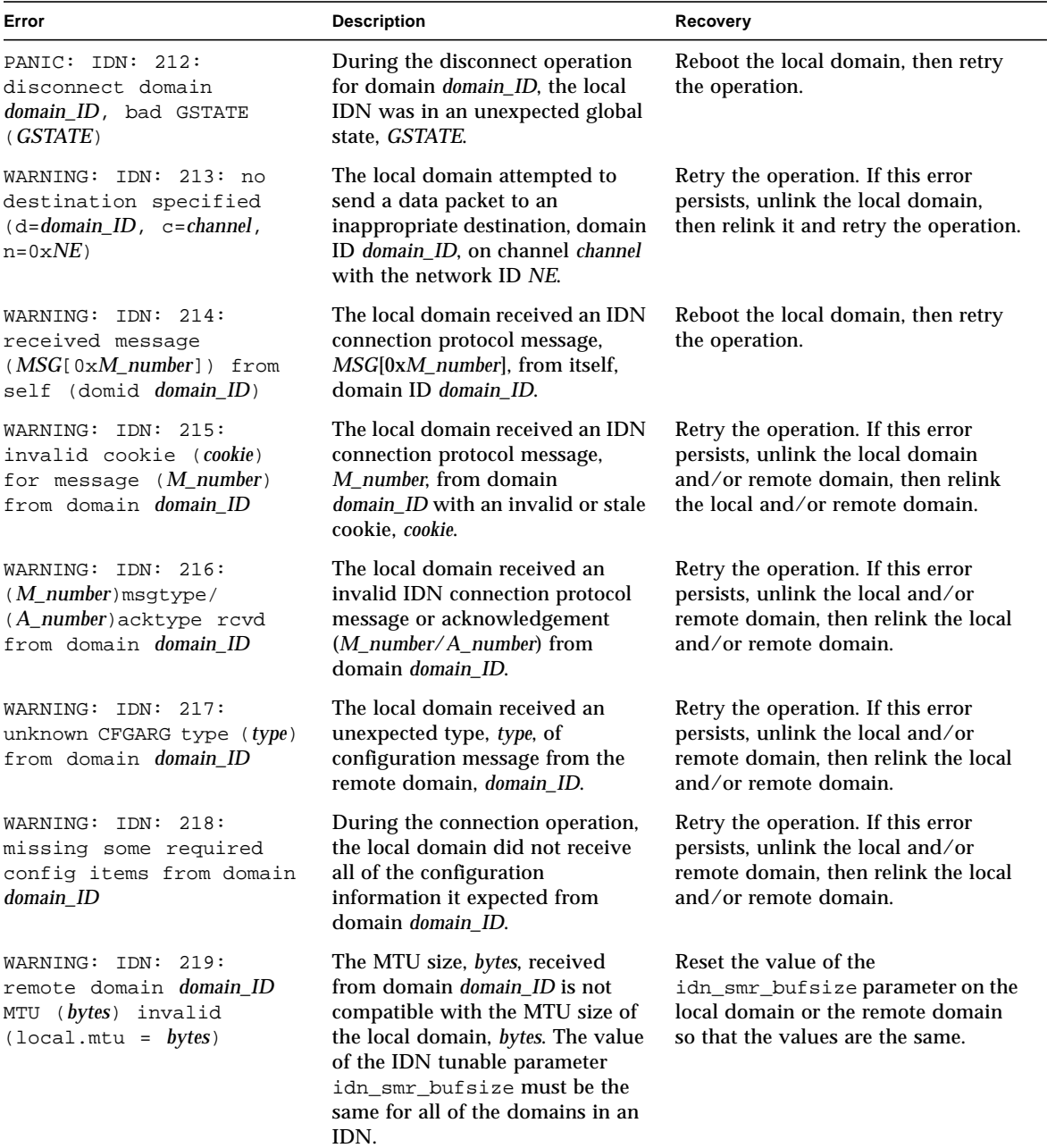

#### **TABLE A-3** IDN Domain-Specific Messages, 200 through 242 *(Continued)*

| Error                                                                                                    | <b>Description</b>                                                                                                    | Recovery                                                                                                    |
|----------------------------------------------------------------------------------------------------|----------------------------------------------------------------------------------------------------|----------------------------------------------------------------------------------------------------|
| WARNING: IDN: 220:<br>remote domain <i>domain_ID</i><br>BUFSIZE (bytes) invalid<br>$(local.bufsize = bytes)$            | The local domain received an SMR<br>buffer size, bytes, from the remote<br>domain that is not compatible<br>with the SMR buffer size of the<br>local domain. The value of the<br><b>IDN</b> tunable parameter<br>idn_smr_bufsize must be the<br>same for all of the domains in an<br>IDN.                                                 | Reset the value of the<br>idn_smr_bufsize parameter on the<br>local domain or the remote domain<br>so that the values are the same. |
| WARNING: IDN: 221:<br>remote domain domain ID<br>SLABSIZE (bytes) invalid<br>$(local.shape = bytes)$                    | The local domain received an SMR<br>slab size, bytes, from domain<br>domain_ID that is not compatible<br>with the SMR slab size of the local<br>domain. The value of the IDN<br>tunable parameters<br>idn_slab_bufcount and<br>idn_smr_bufsize must be the<br>same for all of the domains in an<br>IDN.                                   | Reset the slab size parameters on the<br>local and/or remote domain.                                                                |
| NOTICE: 222: no IDN<br>linkage found<br>$(b = BMASK_a, i = BMASK_b)$<br>upgrading unlink FTYPE -<br>> FORCE_HARD        | The SSP requested that the local<br>domain be unlinked from the<br>remote domain with boardmask<br>FTYPE; however, the SSP was<br>unable to find a hardware link in<br>the IDN hardware register board<br>mask BMASK_b. The specified soft<br>force option, -f, was upgraded to<br>the hard force option, $-F$ , to<br>unlink the domain. | None                                                                                                    |
| WARNING: IDN: 223:<br>remote domain <i>domain ID</i><br>NWRSIZE ( <i>Mbytes</i> ) invalid<br>$(local.nwrsize = Mbytes)$ | The local domain received a value<br>of the idn_nwr_size variable<br>from the remote domain that does<br>not match the value of<br>idn nwr size on the local<br>domain. The value of the<br>idn nwr size variable must be<br>the same for all of the domains in<br>the IDN.                                                               | Reset the value of the<br>idn_nwr_size variable for the<br>remote domain.                                                           |

**TABLE A-3** IDN Domain-Specific Messages, 200 through 242 *(Continued)*

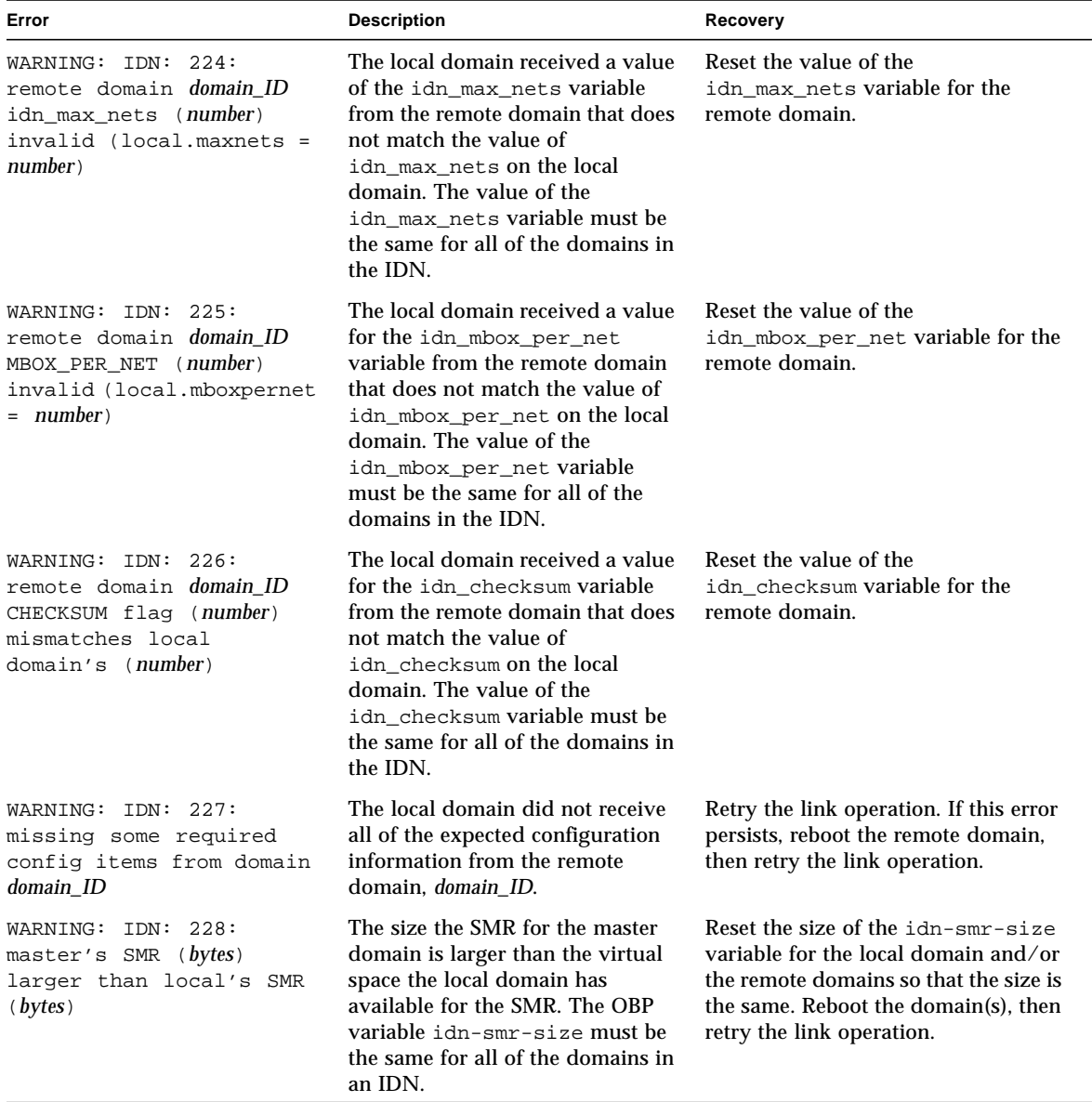

#### **TABLE A-3** IDN Domain-Specific Messages, 200 through 242 *(Continued)*

| Error                                                                                                    | <b>Description</b>                                                                                                    | Recovery                                                                                                    |
|----------------------------------------------------------------------------------------------------|----------------------------------------------------------------------------------------------------|----------------------------------------------------------------------------------------------------|
| WARNING: IDN: 229:<br>remote domain <i>domain_ID</i><br>boardset (BMASK)<br>conflicts with<br>MCADR(board number)<br>[MCADR]     | The local domain received<br>conflicting information about the<br>MCADR register from domain<br>domain_ID. Board number is<br>reported to have a MCADR<br>setting, but it is not present in the<br>physical board set BMASK of the<br>remote domain. MCADR<br>represents the actual MCADR<br>register value. | Reboot domain domain_ID, then retry<br>the operation.                                                                                                    |
| WARNING: IDN: 230:<br>remote domain <i>domain ID</i><br>reported number of<br>MCADRs (number)<br>mixmatches received<br>(number) | The local domain received<br>conflicting information about the<br>MCADRs in domain domain_ID.<br>The number of MCADRs specified<br>by domain number does not match<br>the number of MCADRs reported<br>by that domain.                                                                                       | Reboot domain <i>domain_ID</i> , then retry<br>the operation.                                                                                                 |
| WARNING: IDN: 231:<br>domain <i>domain</i> ID boardset<br>$(BMASK)$ conflicts with<br>existing IDN boardset<br>(BMASK)           | The set of boards in the board<br>mask BMASK for domain<br>domain_ID overlap the existing<br>boards BMASK in the IDN.                                                                                                    | Ensure that the local domain has past<br>the power-on self-test (POST). Unlink<br>the domain, then relink it.                                                 |
| WARNING: IDN: 232:<br>domain <i>domain_ID</i> cpuset<br>(CPUSET) conflicts with<br>existing IDN cpuset<br>(CPUSET)               | The set of CPUs in the CPU mask<br>CPUSET for domain domain_ID<br>overlap the existing CPUs<br>CPUSET in the IDN.                                                                                                    | Ensure that the local domain has past<br>the power-on self-test (POST). Unlink<br>the domain, then relink it.                                                 |
| WARNING: IDN: 233:<br>domain <i>domain_ID</i> missing<br>cpu per memory boardset<br>(BMASK), cpu boardset<br>(BMASK)             | Each system board in the domain<br>domain_ID must have at least one<br>CPU if it hosts memory. Board set<br><b>BMASK</b> represents the board that<br>have memory, and board set<br><b>BMASK</b> represents the boards that<br>have at least one CPU.                                                        | Ensure that the domain you want to<br>link has system boards that host at<br>least one CPU on each board that<br>hosts memory.                                |
| WARNING: IDN: 234:<br>failed to program<br>hardware for domain<br>$domain$ ID (boardset =<br><b>BMASK</b>                        | The IDN driver was unable to<br>program the hardware for the<br>local domain to allow shared<br>memory access with domain<br>domain_ID, which contains the<br>board set BMASK.                                                                                                    | Do not execute additional IDN<br>operations. When appropriate, halt<br>domain domain_ID, and run a full<br>diagnostic test by using the<br>hpost(1M) command. |

**TABLE A-3** IDN Domain-Specific Messages, 200 through 242 *(Continued)*

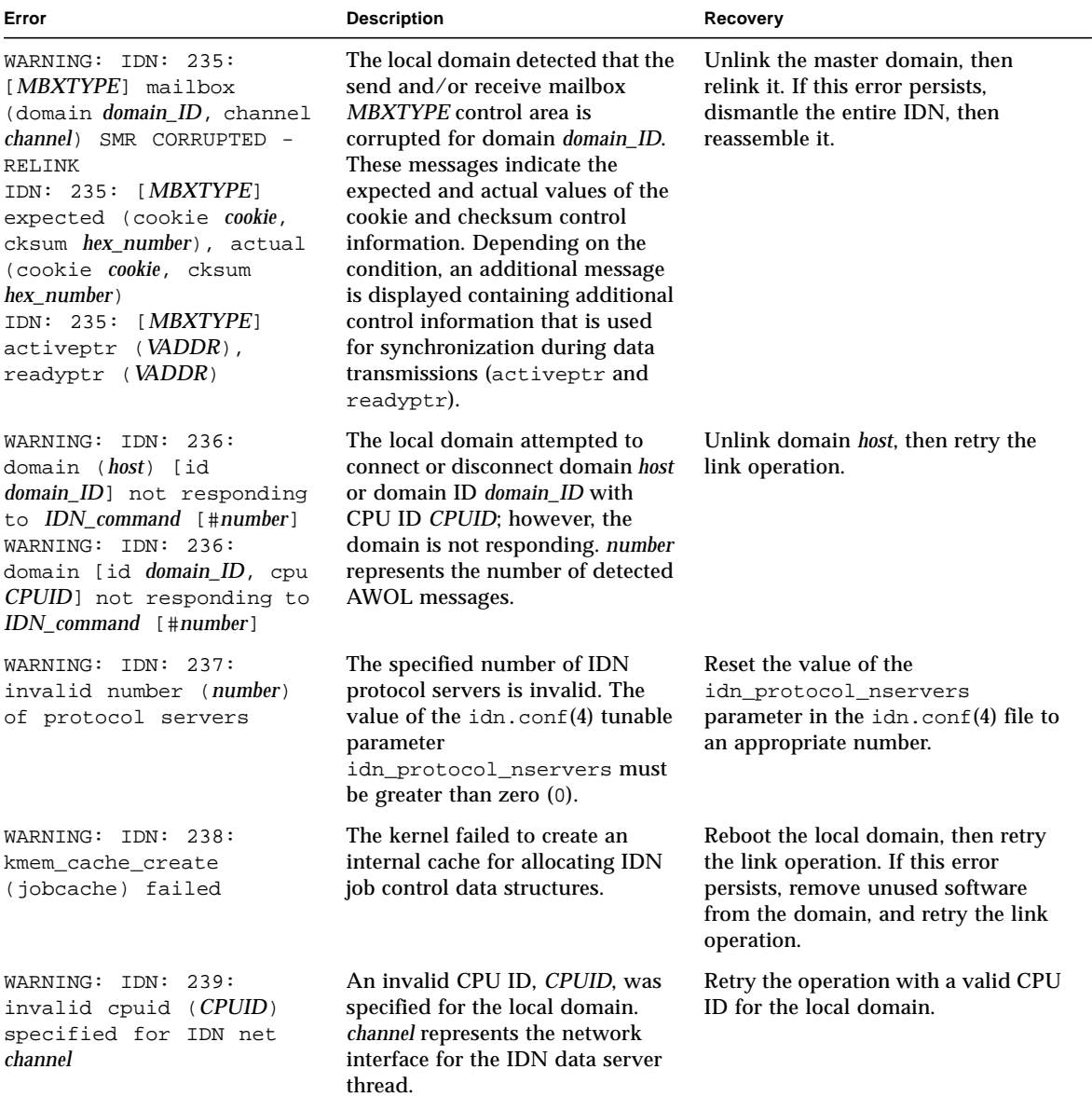

#### **TABLE A-3** IDN Domain-Specific Messages, 200 through 242 *(Continued)*

| Error                                                                                                    | <b>Description</b>                                                                                                    | <b>Recovery</b>                                                                                                    |
|----------------------------------------------------------------------------------------------------|----------------------------------------------------------------------------------------------------|----------------------------------------------------------------------------------------------------|
| WARNING: IDN: 240:<br>(channel <i>channel</i> ) SMR<br>CORRUPTED - RELINK<br>IDN: 240: (channel<br><i>channel</i> ) cookie (expected<br>cookie, actual cookie)<br>IDN: 240: (channel<br>channel) actv_flg<br>(expected hex_number,<br>actual hex number)<br>IDN: 240: (channel<br>channel) ready_flq<br>(expected hex_number,<br>actual hex_number) | The IDN data server for network<br>interface channel encountered<br>corrupted data in the SMR. The<br>expected and actual values for<br>control information that is used by<br>the data server are included<br>(cookie, actv_flg, and<br>ready_flg). Subsequent data<br>transmissions are likely to fail. | Unlink the master domain, then<br>relink it. If this error persists,<br>dismantle the IDN, then reassemble<br>it.             |
| IDN: 241:<br>WARNING:<br>[operation] (domain<br>domain ID, channel<br>channel ID SMR CORRUPTED -<br>RELINK)                                                                                                    | The IDN driver attempted to<br>transmit or receive data to or from<br>an IDN mailbox in the SMR;<br>however, the SMR was corrupted.<br>The operation is designated as<br>operation, send or recv, in the<br>message. Future data<br>transmissions are likely to fail.                                     | Unlink the master domain, then<br>relink relink it. If this error persists,<br>dismantle the IDN, then relink the<br>domains. |
| WARNING: IDN: 242:<br>maximum channels (number)<br>already open                                                                                                    | You cannot plumb more network<br>interfaces than the IDN driver is<br>configured to support.                                                                                                    | Reset the idn.conf(4) tunable<br>idn_max_nets, then retry the<br>operation.                                                   |

**TABLE A-3** IDN Domain-Specific Messages, 200 through 242 *(Continued)*

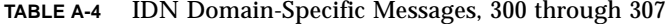

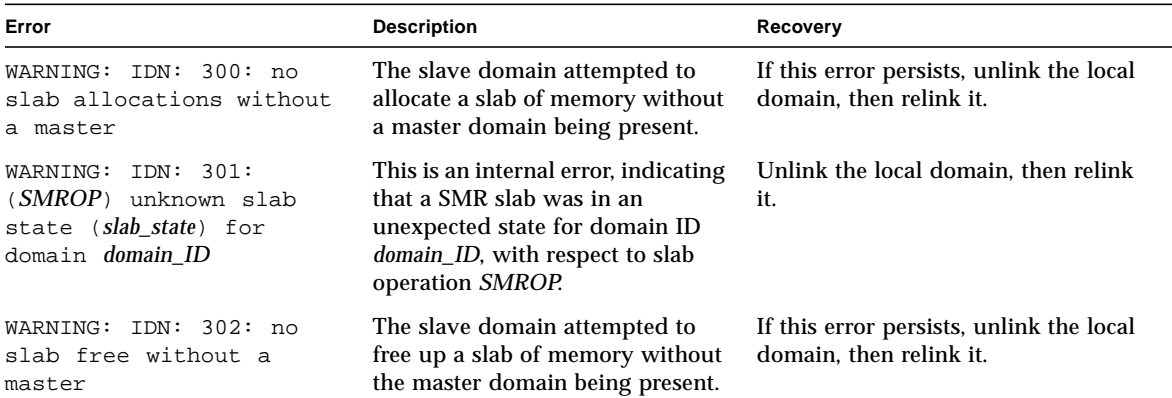

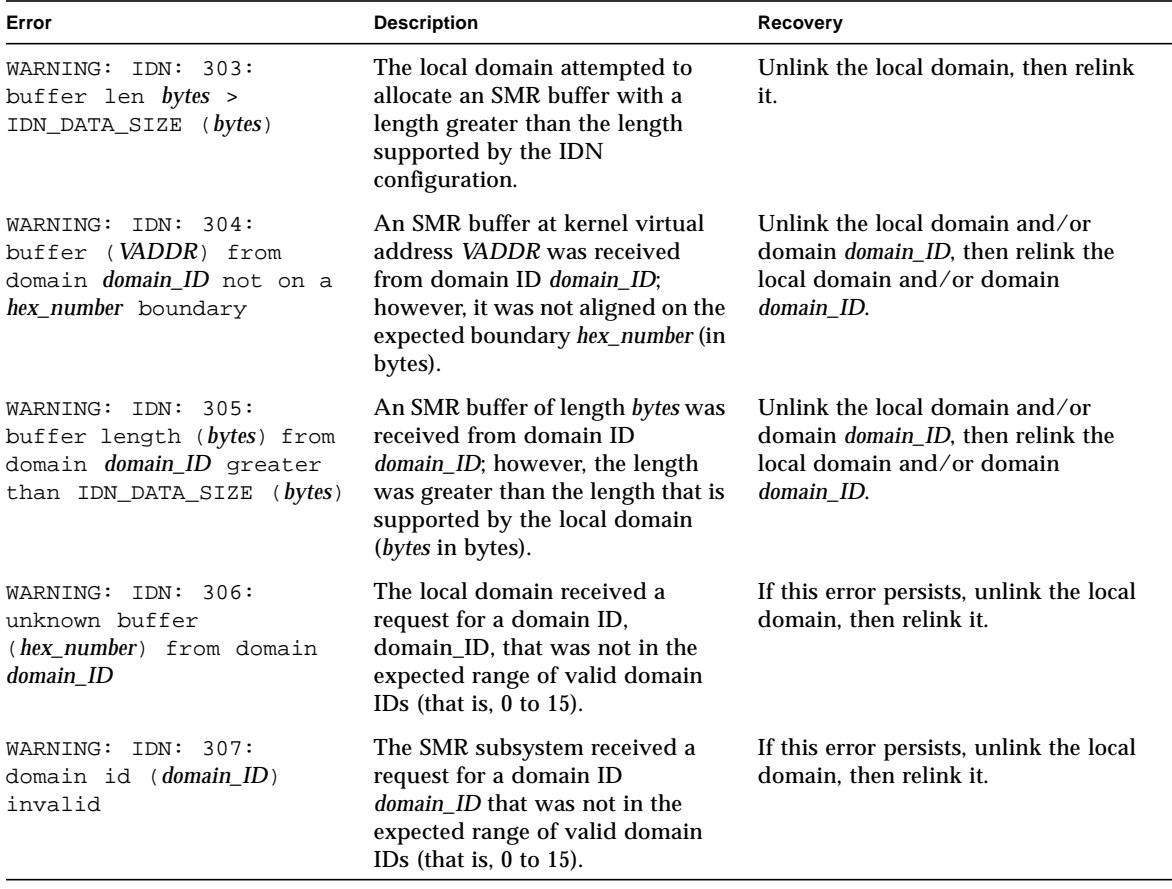

#### **TABLE A-4** IDN Domain-Specific Messages, 300 through 307 *(Continued)*

**TABLE A-5** IDN Domain-Specific Messages, 400 through 450

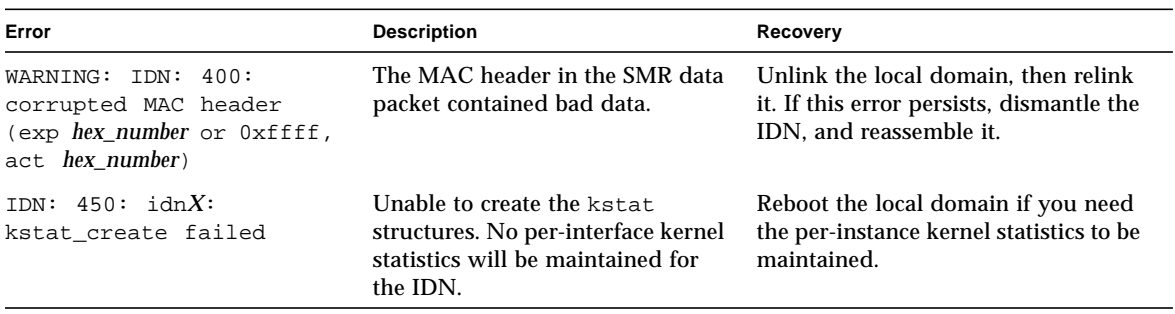

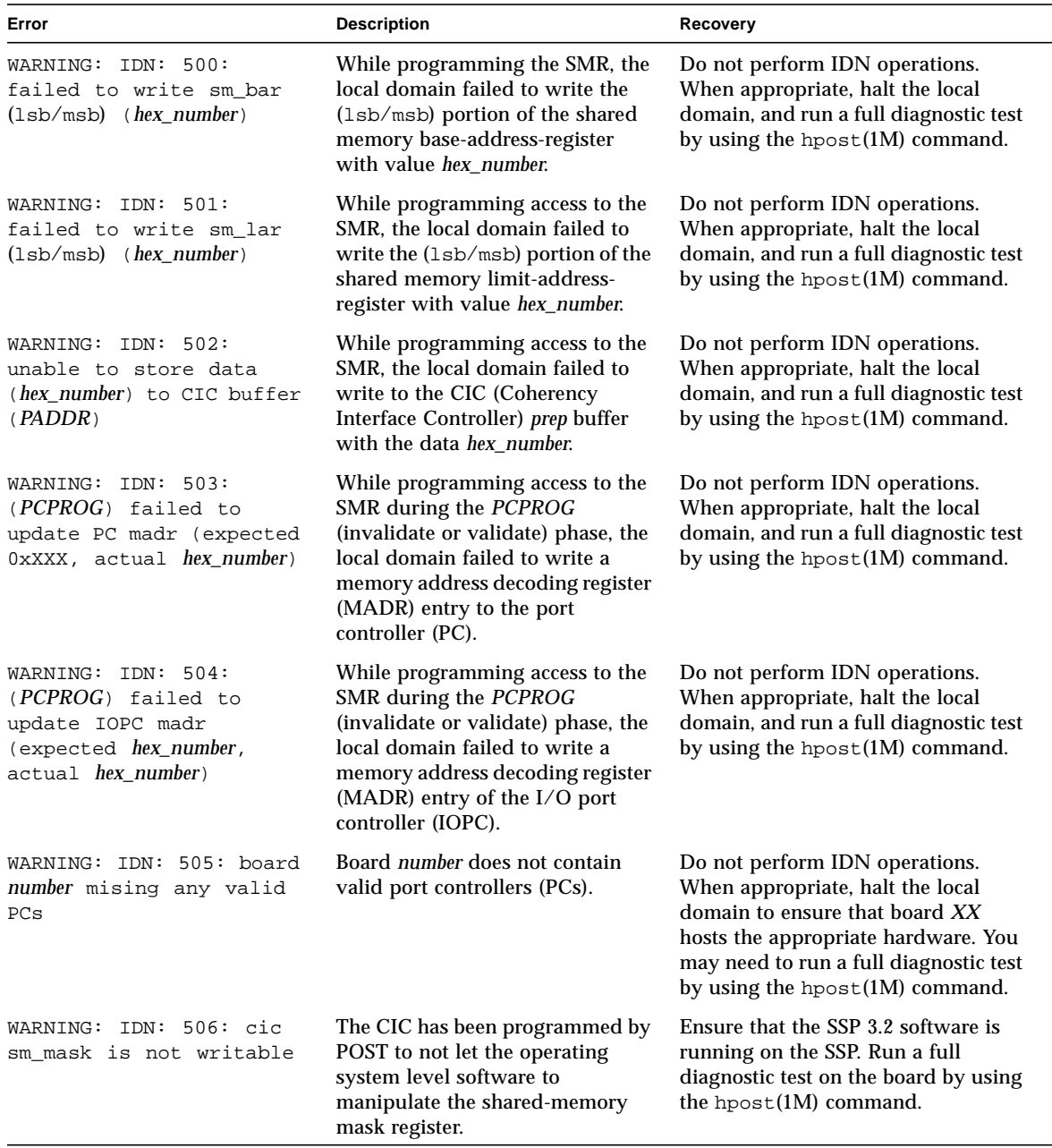

#### **TABLE A-6** IDN Domain-Specific Messages, 500 through 516

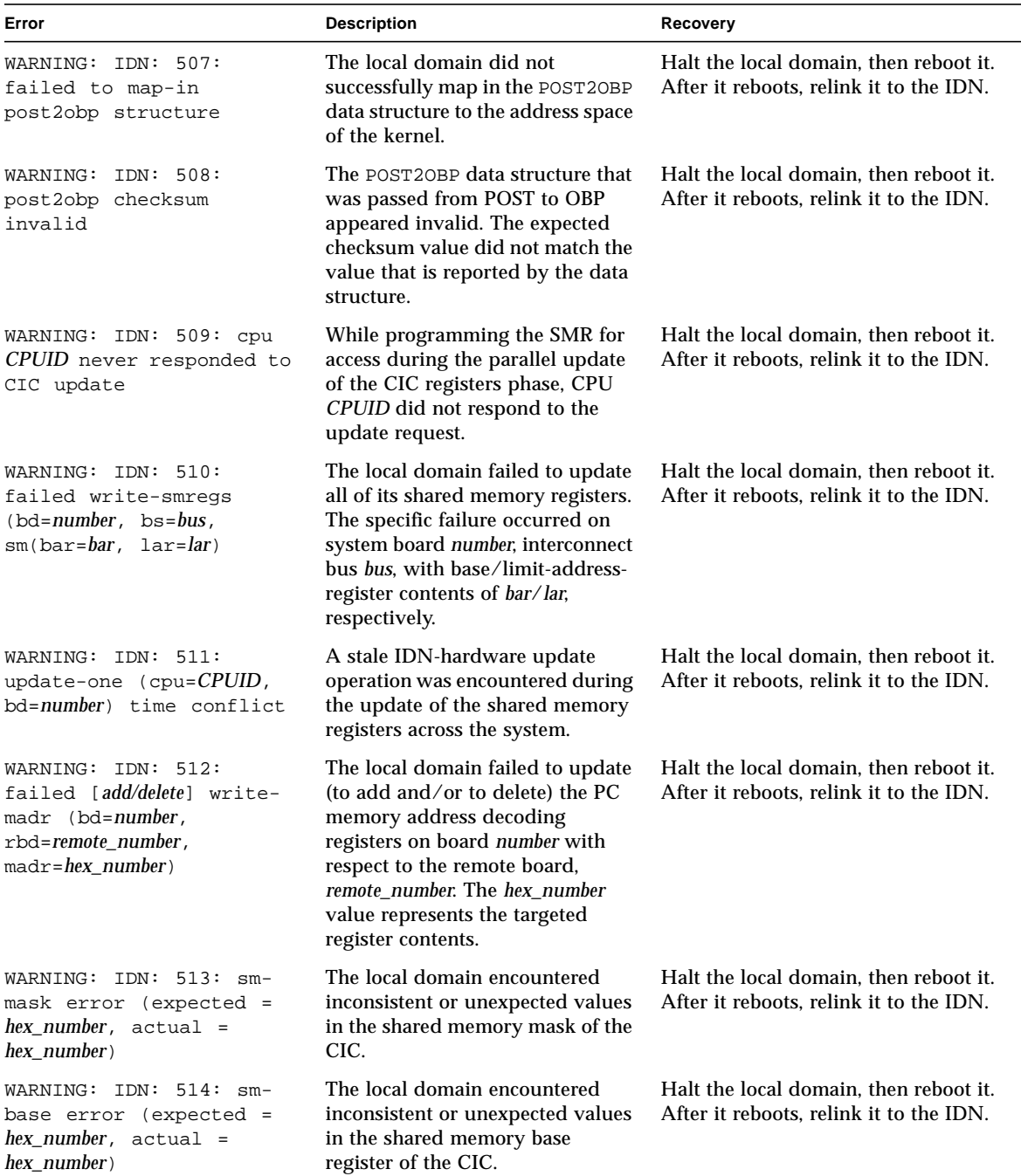

#### **TABLE A-6** IDN Domain-Specific Messages, 500 through 516 *(Continued)*

| Error                                                                                                    | <b>Description</b>                                                                                                    | Recovery                                                                                                    |
|----------------------------------------------------------------------------------------------------|----------------------------------------------------------------------------------------------------|----------------------------------------------------------------------------------------------------|
| WARNING: IDN: 515: sm-<br>limit error (expected =<br>$hex_number$ , actual =<br>hex number)                 | The local domain encountered<br>inconsistent or unexpected values<br>in the shared memory limit<br>register of the CIC.                                                                                                    | Halt the local domain, then reboot it.<br>After it reboots, relink it to the IDN.                                                                              |
| WARNING: $IDN: 516: (local/$<br>remote) board number has<br>memory, but no cpus -<br>CPU-PER-BOARD REQUIRED | The local domain detected that a<br>local or remote, <i>local/remote</i> ,<br>system board, number, contains<br>memory, but no CPUs. In an IDN,<br>each system board that hosts<br>memory must also host at least<br>one CPU. | Halt the local or remote domain, then<br>check its hardware configuration. If it<br>does not host a CPU, place it in the<br>blacklist, then relink the domain. |

**TABLE A-6** IDN Domain-Specific Messages, 500 through 516 *(Continued)*
# IDN Error Messages, Notifications, and Panics on the SSP

This chapter contains the IDN error messages, notifications, and panics that occur, or are recorded, on the SSP.

IDN messages that occur on the SSP are sent to the following locations:

- netcon(1M) console
- /var/adm/messages
- \$SSPLOGGER/messages

**Note –** When an IDN-related error occurs, you may see several messages that relate to the error or that give further explanation of the error. Those messages are included in the following tables.

# Searching this Appendix

Locating specific error messages in this appendix depends entirely on the media type you are using. If you are using this appendix online, . If you are using this appendix in hard-copy form, search the tables alphabetically starting with the first character in the error message.

## Online Searching

You can use the search engine provided in the AnswerBook2<sup>™</sup> environment or the search engine in your browser to find a specific string of characters from an error message. Before you construct the search string, keep in mind that this appendix

contains special typographical conventions. In addition, you may need to search all of the tables individually. If you know the error type (that is, where the error was encountered), use the hypertext links in "Error Type Links" to start your search.

## Special Typographical Conventions

The tables in this appendix contain special typographical conventions for the names of words and values that change, depending on the type of error. When you search for an error message, keep in mind that these names appear as generic representations in italic font. The following list contains the commonly used representations used in this appendix.

- *domain ID* for the value of the domain ID
- *domain\_name* for the names of all domains
- *domain\_name\_a*, *domain\_name\_b*, *domain\_name\_c* for the names of the domains used with the IDN commands
- *platform\_name* for the name of the Sun Enterprise™ 10000 platform
- *process\_id* for the value of the process ID (pid number)
- *system\_board\_number* for the number of a system board (that is, 1 through 15)
- *XX* for numeric values

## Error Type Links

This section contains links to each of the major error type tables.

- "IDN Environment Errors"
- "Host Environment Errors"
- "General Host Errors"
- "IDN-Related Command Errors"

## Hard-Copy Searching

If you are searching this appendix in hard-copy form, the tables have been sorted alphabetically to help in your search. The messages in this appendix are grouped by their error type. The error types are IDN environment errors, host environment errors, general host errors, and IDN-related command errors. If you know the type of error, start your search in that section of this appendix.

# IDN Environment Errors

The following table contains the IDN environment errors that occur on the SSP.

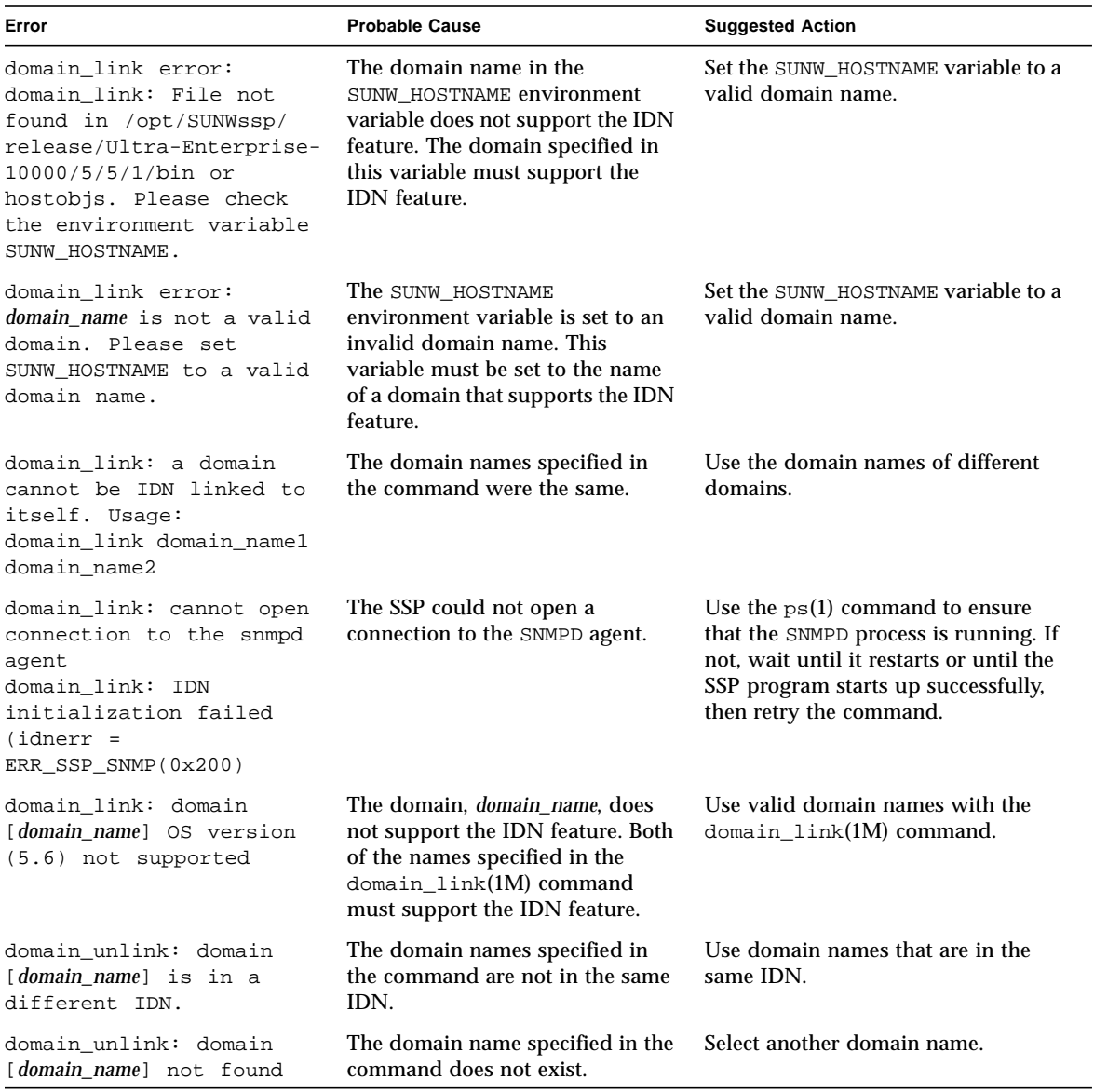

**TABLE B-1** IDN Environment Errors Recorded on the SSP

| Error                                                                                                    | <b>Probable Cause</b>                 | <b>Suggested Action</b>                                                                                                    |
|----------------------------------------------------------------------------------------------------|---------------------------------------|----------------------------------------------------------------------------------------------------|
| RPC: Miscellaneous tli<br>error - An event<br>requires attention. No<br>such file or directory<br>domain unlink: IDN<br>initialization failed<br>$(idnerr =$<br>ERR SSP CBS(0x202)) | The SSP cannot connect to the<br>CBS. | Use the $ps(1)$ command to ensure<br>that the CBS daemon is running. If<br>not, wait until it restarts or until the<br>SSP program starts up successfully,<br>then retry the command. |

**TABLE B-1** IDN Environment Errors Recorded on the SSP *(Continued)*

# Host Environment Errors

The following table contains the host environment errors. These errors indicate that the host set up is invalid.

**TABLE B-2** Host Errors Recorded on the SSP

| Error                                                                                                    | <b>Probable Cause</b>                                                                                                    | <b>Suggested Action</b>                                                                                                    |
|----------------------------------------------------------------------------------------------------|----------------------------------------------------------------------------------------------------|----------------------------------------------------------------------------------------------------|
| domain link: Another IDN<br>operation is currently<br>IN-PROGRESS (pid<br>$process_id$<br>Retry when other<br>operation has completed. | An IDN operation (for example,<br>the domain_link(1M) command,<br>the domain unlink $(1M)$<br>command, or an IDN event) was<br>in progress.                             | Wait for the IDN process to complete<br>successfully, then retry the<br>domain link(1M) command.                                  |
| domain_link: Checking<br>IDN state of [domain name]<br>: NOTSUPPORTED<br>domain link: [domain name]<br>does not support IDN            | The IDN driver was not initialized<br>on the domain, <i>domain</i> name<br>because the value of the<br>OpenBoot™ PROM (OBP)<br>variable idn-smr-size is set to<br>zero. | Set the value of idn-smr-size to a<br>size other than zero, and reboot the<br>domain. Then, retry the<br>domain link(1M) command. |
| domain_link: Failed to<br>acquire IDN specific<br>lock.                                                                                | Another IDN operation is in<br>progress.                                                                                                    | Wait for the current IDN operation to<br>complete successfully. Then, retry the<br>$link(1M)$ operation.                          |

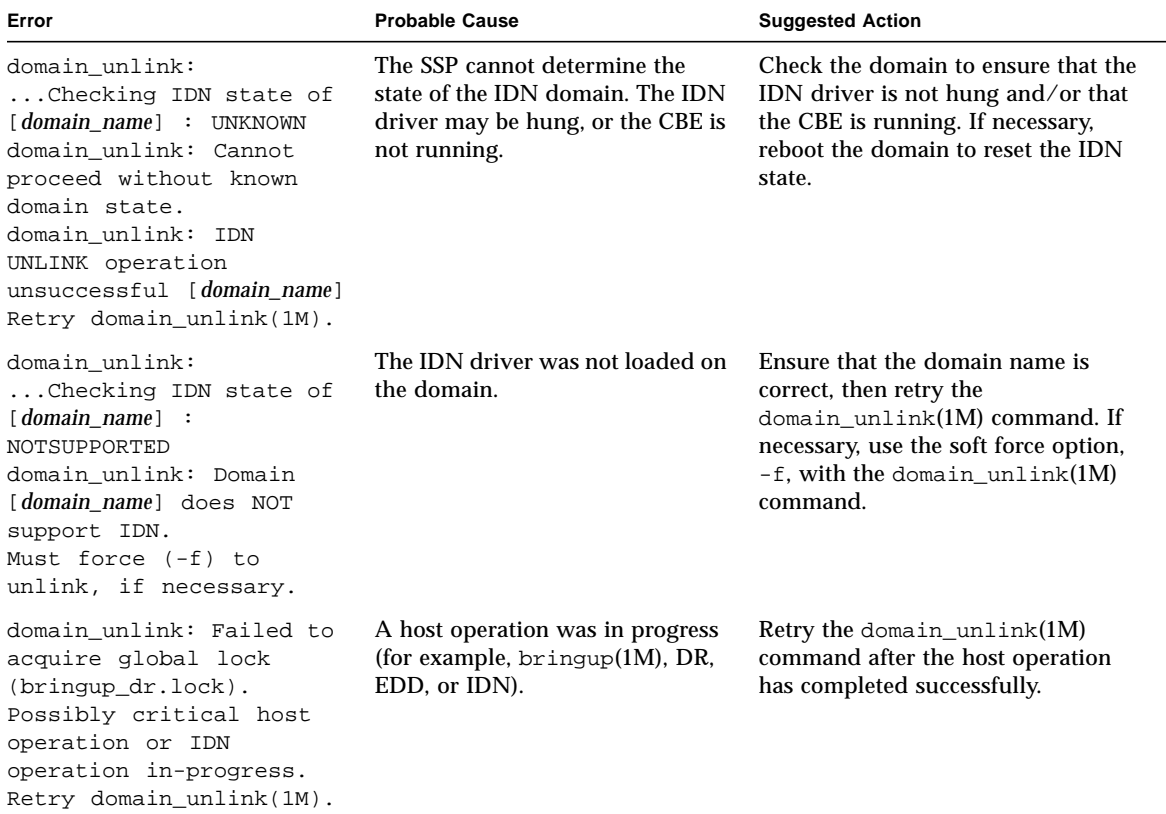

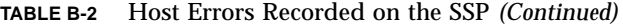

# General Host Errors

The following table contains the general host errors.

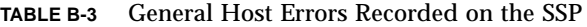

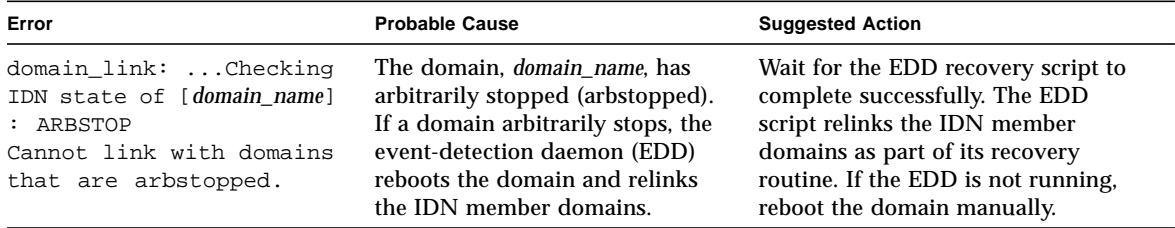

| Error                                                                                                    | <b>Probable Cause</b>                                                                                                    | <b>Suggested Action</b>                                                                                                    |
|----------------------------------------------------------------------------------------------------|----------------------------------------------------------------------------------------------------|----------------------------------------------------------------------------------------------------|
| domain_link: IDN LINK<br>operation unsuccessful<br>$\left[$ domain name a +<br>domain_name_b]<br>domain_link: (IDNKERR<br>0x112) IDN_NWR_SIZE<br>conflicts (expected XX<br>MB, actual $XX$ MB) with<br>domain id domain ID<br>domain_link: Unlinking<br>domains. Retry<br>domain_link(1M).  | The values of the IDN parameter<br>idn_nwr_size for the specified<br>domains do not match. The<br>domains are automatically<br>relinked to the IDN in which they<br>were members. | Set the values of the idn_nwr_size<br>variable on the specified domain(s) to<br>the same value. Reboot the domain(s)<br>so that the variable(s) take affect,<br>then retry the domain_link $(1M)$<br>command. |
| domain link: IDN LINK<br>operation unsuccessful<br>$(link domain_name_a +$<br>domain_name_b)<br>domain link: (IDNKERR<br>0x109) error programming<br>hardware with respect to<br>domain id domain_ID. Retry<br>domain_link(1M).                                                             | The SSP encountered a kernel<br>error IDNKERR_HW_ERROR<br>$(0x109)$ on the host domain.                                                                                           | Examine the domain-specific error for<br>more information about this error.                                                                                                    |
| domain_link: WARNING:<br>Some domains possibly<br>failed to LINK:<br>domain_link: Failed<br>to LINK: domain name<br>domain_link: domain<br>[domain_name] being AWOL<br>domain_link: IDN LINK<br>operation unsuccessful<br>$($ [ domain_name_a +<br>domain_name_b] Retry<br>domain_link(1M). | The domain_link(1M) operation<br>timed out waiting for one of the<br>domains, domain_name, to link<br>successfully to the IDN. The<br>domain was in an unknown state<br>(AWOL).   | Check the platform log for an AWOL<br>event. If one is present, wait for it to<br>unlink the AWOL domains. Then,<br>retry the domain_link $(1M)$<br>command.                                                  |
| domain_unlink: domain<br>[domain name] being AWOL<br>domain_unlink: IDN<br>UNLINK operation<br>unsuccessful [domain_name]<br>Retry domain_unlink(1M).                                                                                                    | The IDN driver failed to unlink<br>the domain.                                                                                                    | Check the platform log for an AWOL<br>IDN event. If one is present, wait for<br>the event to unlink the AWOL<br>domain. Then, retry the<br>domain_unlink(1M) command.                                         |

**TABLE B-3** General Host Errors Recorded on the SSP *(Continued)*

| Error                                                                                                    | <b>Probable Cause</b>                                                                                             | <b>Suggested Action</b>                                                                                                    |
|----------------------------------------------------------------------------------------------------|----------------------------------------------------------------------------------------------------|----------------------------------------------------------------------------------------------------|
| domain_unlink: domain<br>domain name boardset<br>(0x8001) conflicts with<br>MIB (0x1)<br>May need to force $(-f)$<br>domain_unlink: board<br>configuration conflicts<br>with expected value<br>[domain name]                                                                                                    | The physical board set of the<br>domain is inconsistent with the set<br>in the MIB.                               | Ensure that the domain name is<br>correct, then retry the<br>domain_unlink(1M) command. If<br>necessary, use the soft force option,<br>$-f$ , with the domain_unlink(1M)<br>command. |
| domain_unlink:<br>Checking IDN state of<br>domain_name_a : UNKNOWN<br>domain_link: Checking<br>IDN state of <i>domain name b</i><br>: DOWN<br>domain unlink:<br>Checking IDN state of<br>domain_name_c : DOWN<br>domain_unlink: Verifying<br>IDN UNLINK Error<br>accessing sigblock<br>fields in bbsram (unlink<br>$domain_name_a)$                                 | The SSP is unable to read the<br>signature block of the domain.                                                   | Ensure that the domain is running. If<br>not, reboot the domain. Then, retry<br>the domain_unlink(1M) command.                                                                       |
| domain_unlink: IDN<br>UNLINK operation<br>unsuccessful<br>[domain_name_a -<br>domain_name_b] Retry<br>domain_unlink(1M).<br>domain_unlink: Failed to<br>resolve IDN linkage and<br>unlink domain<br>( <i>domain_name</i> ) May need to<br>retry or force $(-f)$<br>domain_unlink: IDN<br>UNLINK operation<br>unsuccessful [domain_name]<br>Retry domain_unlink(1M). | The linkage is inconsistent<br>between the specified domain,<br>domain name, and the other IDN<br>member domains. | Use the soft force option, $-f$ , to<br>unlink the domain.                                                                                                    |

**TABLE B-3** General Host Errors Recorded on the SSP *(Continued)*

# IDN-Related Command Errors

■

The following table contains command errors that are related to IDN operations.

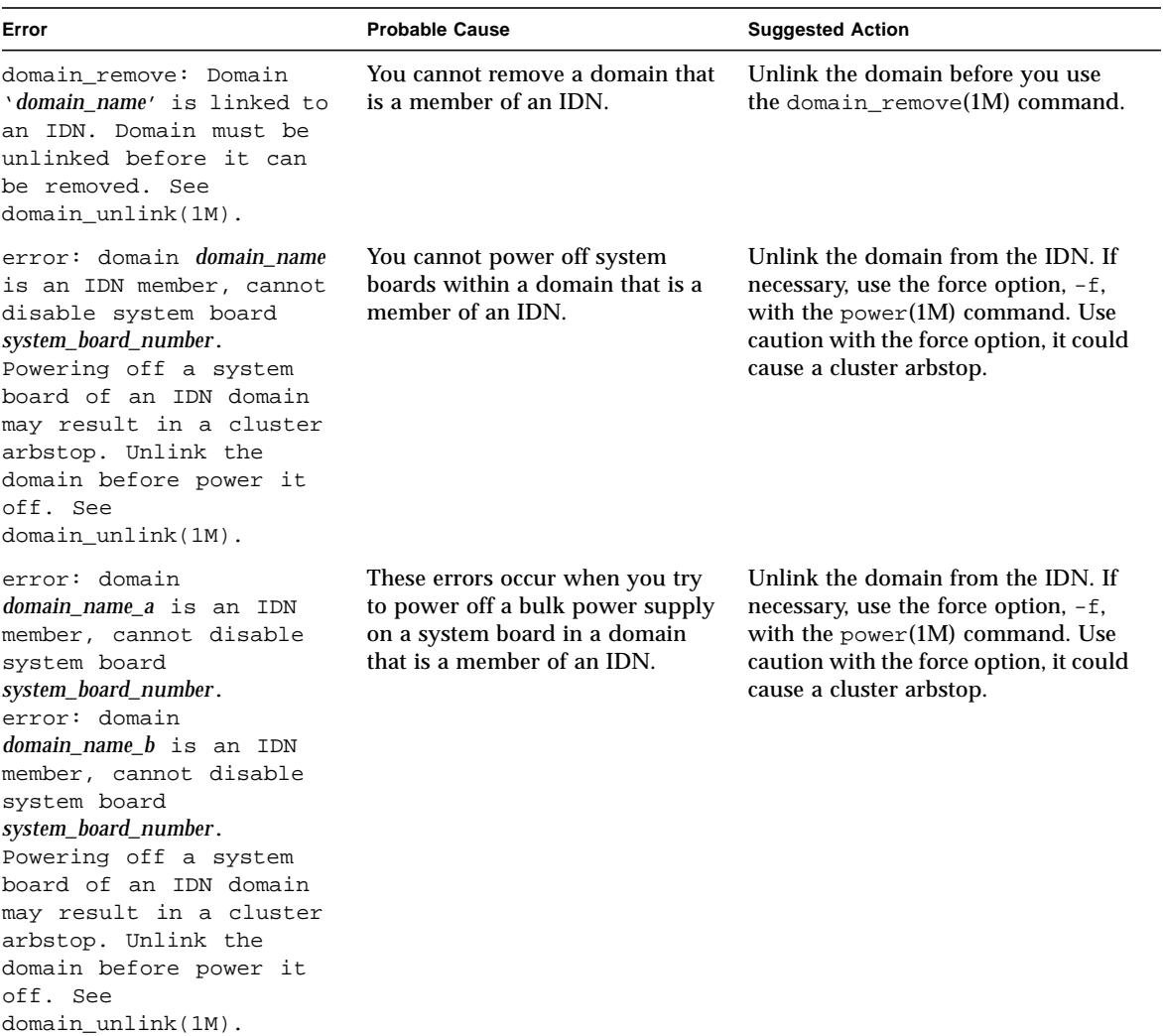

**TABLE B-4** IDN-Related Command Errors Recorded on the SSP

| Error                                                                                                    | <b>Probable Cause</b>                                                                           | <b>Suggested Action</b>                                                                                                    |
|----------------------------------------------------------------------------------------------------|-------------------------------------------------------------------------------------------------|----------------------------------------------------------------------------------------------------|
| ERROR: The domain is a<br>member of an IDN. You<br>must unlink the domain<br>before executing this<br>command. See<br>domain unlink(1M). | Do not use the $\sigma$ sigbcmd(1M)<br>command to panic a domain that<br>is a member of an IDN. | Unlink the domain from the IDN<br>before you use the $\sigma$ sigbcmd(1M)<br>command or before you use the sync<br>command in the OBP environment. If<br>the domain is hung, use the force<br>option, $-f$ , to force the panic. Use<br>caution in forcing the panic of a<br>domain that is a member of an IDN.<br>It could cause a cluster arbstop. |

**TABLE B-4** IDN-Related Command Errors Recorded on the SSP *(Continued)*

# Glossary

This contains definitions of abbreviations, words, and phrases that are used in the *Sun Enterprise 10000 InterDomain Networks User Guide*.

# A

- **arbstop** A condition in which all ASICs for the given domain cease arbitration for system buses, thus terminating all hardware transactions. Usually, arbstop errors occur when the ASICs detect hardware anomalies such as hardware parity errors or dropped transactions.
- **AWOL** (absent without leave) When a domain is an unknown state (for example, halted or hung) or when it is in a non-responsive state with respect to IDN requests, it is referred to as being AWOL.

If an IDN member domain detects that another IDN member domain is AWOL, that domain sends a warning message to its console and system log. The message indicates only that the domain failed to respond to an IDN message. It does not necessarily indicate that the domain is *hung*. Typically, an AWOL domain is non-responsive when it stops accepting remote logins or  $\text{pinq}(1M)$ operations.

After a domain has been reported as being AWOL, a recovery event occurs on the SSP to resolve the situation, provided that the Event Detector Daemon has been enabled (see  $edd(M)$ ). A message is logged on the SSP in the SSP-specific system log files indicating the occurence of the event.

# B

#### **backplane** (or centerplane) A hardware component that controls the flow of data to and from the system boards that are connected to it.

**boardmask** 16-bit mask with each bit representing a system board in the Sun Enterprise 10000 server.

### **bootbus SRAM**

**(BBSRAM)** 256-Kbyte static RAM attached to each processor PC ASIC. The BBSRAM can be accessed through the PC for reading and writing by using JTAG or the processor. BBSRAM is downloaded when hpost(1M) or the OpenBoot PROM start up code is executed. It provides shared data between the downloaded code and the SSP.

# $\mathcal{C}$

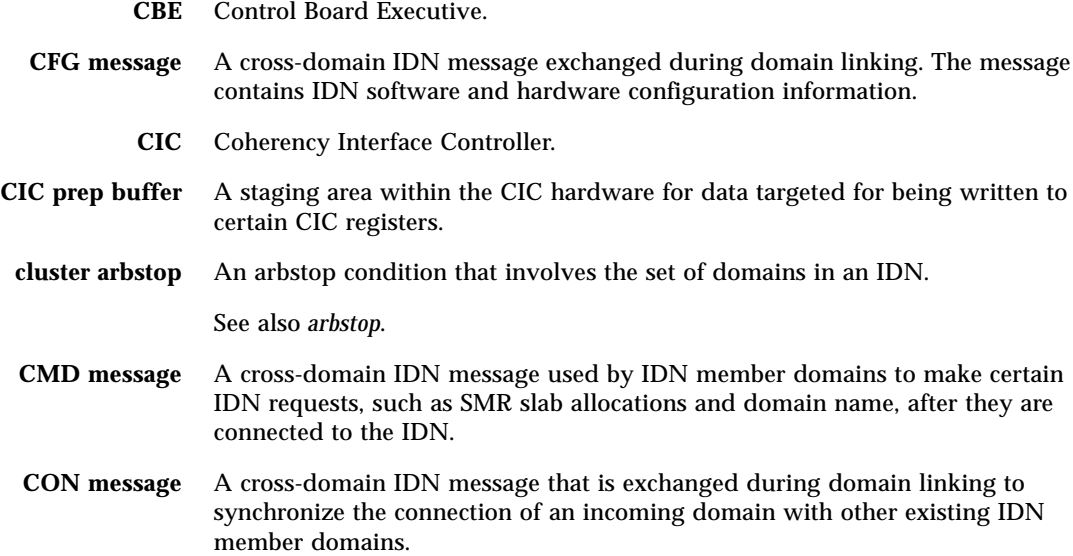

# D

- **DLPI** (Data Link Provider Interface) A standard defined by the UNIX® International OSI Work Group. DLPI defines the format that STREAMS messages must take when interfacing to the datalink layer.
- **DMV** (Databearing Mondo Vector) A subsystem used to exchange control messages between IDN member domains.
- **domain ID** A unique numeric value that is chosen by the IDN driver and used to identify IDN member domains. This value is based on physical attributes of the domains and is guaranteed to be unique across the entire Sun Enterprise 10000 server. The values range from 0 to 15.
	- **DR** (Dynamic Reconfiguration) A software feature that enables you to logically attach and detach system boards to and from the operating system without causing machine downtime.

# **dynamic system**

**domain** System boards that have been logically grouped together into separate bootable operating environments

## $\mathbf{E}$

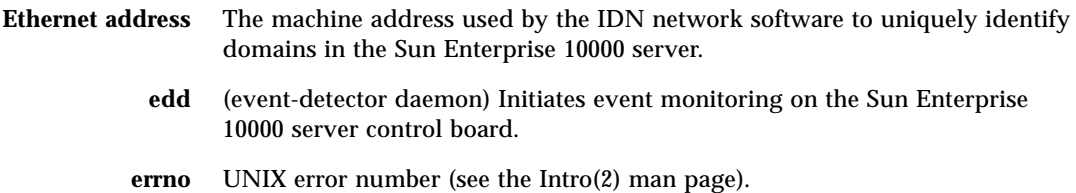

# $\mathbf F$

**FIN message** A cross-domain IDN message that is exchanged during domain unlinking to synchronize the disconnect of an outgoing domain with other existing IDN member domains.

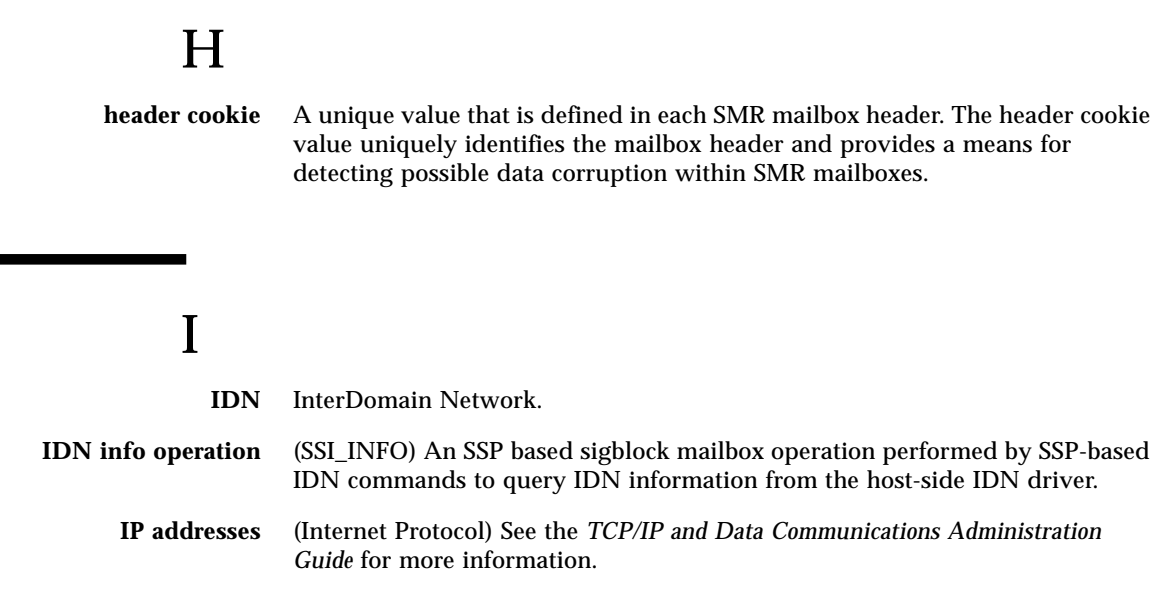

# $\mathbf{L}$

Н

- **logical interfaces** The IDN driver is composed of multiple instances with each instance representing a separate logical network interface. Each logical interface can serve as a separate IP subnet.
	- **lsb/msb** Least Significant Bits/Most Significant Bits.

# M

- **MAC header** The machine address portion of the Ethernet header that contains the Ethernet address. For the IDN feature, this address is used to uniquely identify the target domain for an IP datagram. **mailbox** (In the context of the IDN feature) Represents the point-to-point interdomain
	- mailboxes that reside in the SMR. They are used to transmit IDN data packets between IDN member domains.

See also *SMR*.

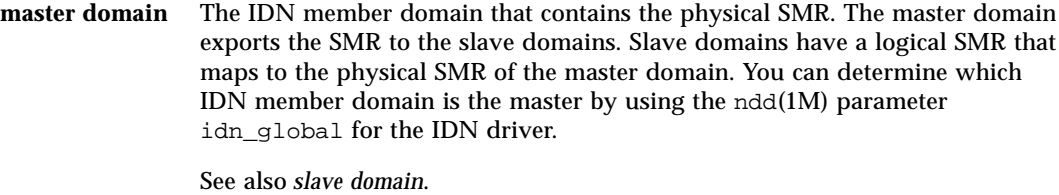

- **MCADR** Memory Controller Address Decoding Register.
	- **MTU** Maximum Transfer Unit.

## N

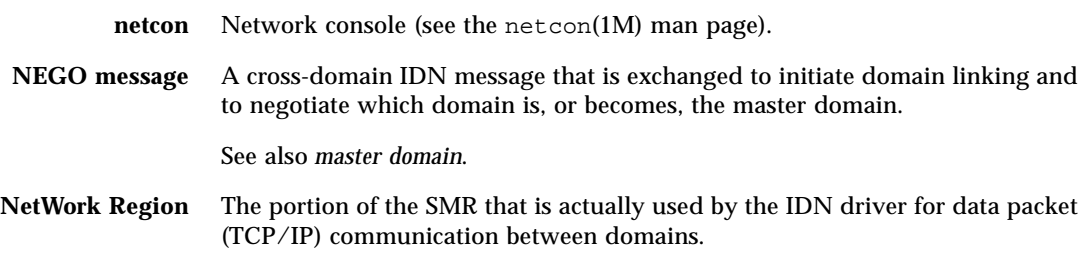

## O

**OBP** OpenBoot™ PROM.

## P

**plumb** In this guide, plumb means to configure the network by using the ifconfig(1M) command.

**post** power-on self-test.

#### **POST2OBP data**

**structure** The data structure created by POST. which describes the physical components of the system. Resides in BBSRAM.

# S

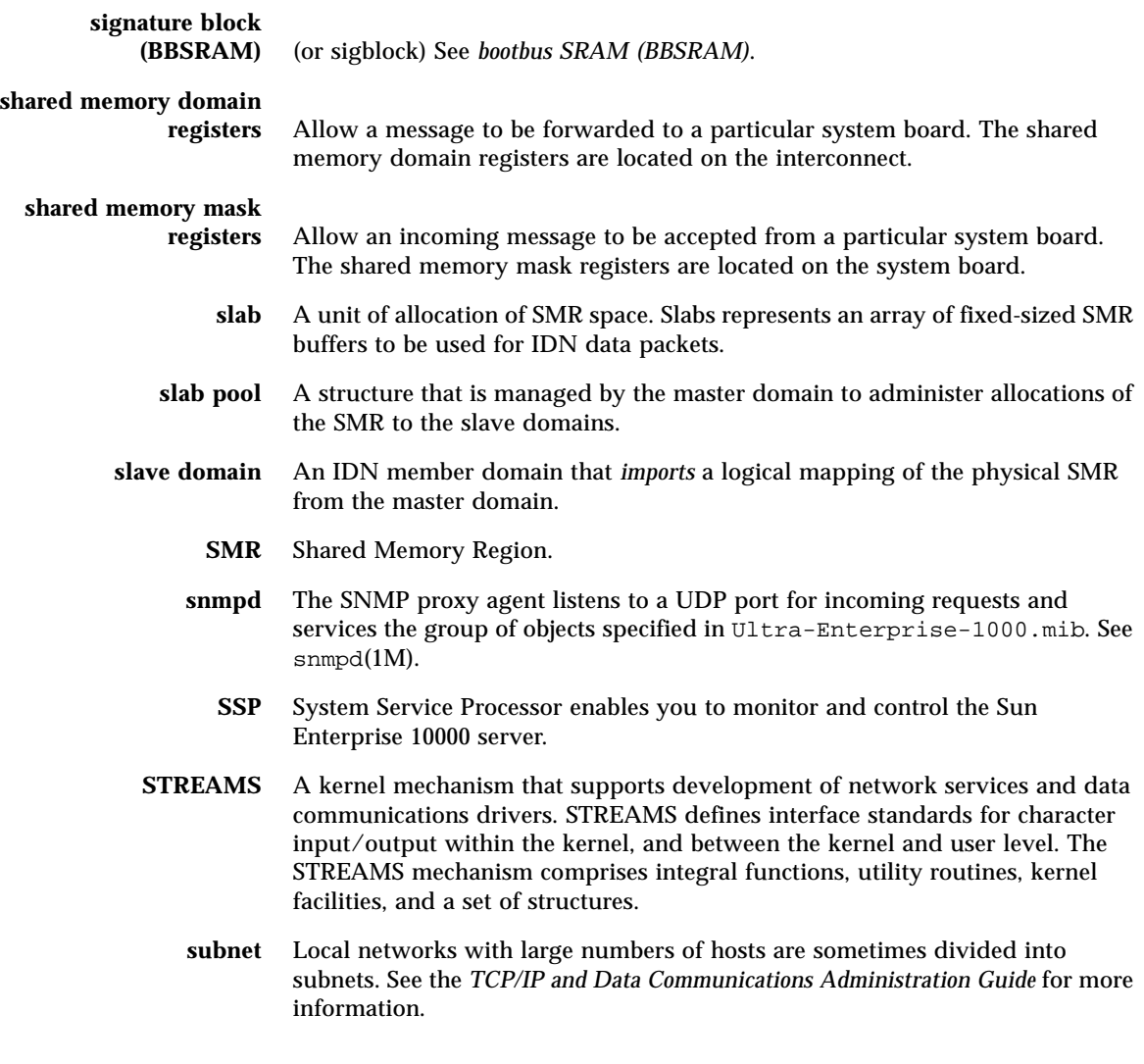

# U

**unplumb** In this guide, unplumb refers to the action of deconfiguring the network.

# V

**vote ticket** A 32-bit quantity that is exchanged by IDN member domains during linking to determine which domain is or will become the master domain. The value is guaranteed to be unique across the entire Sun Enterprise 10000 server.

# Index

### **C**

[cabling, no special requirements, 1](#page-14-0) [choosing master domain, 3](#page-16-0) [commands overview, 32](#page-45-0) [configuring number of networks, 1](#page-14-1) [consolidating physical networks, 1](#page-14-2) [creating IDN network, example, 13,](#page-26-0) [33](#page-46-0)

## **D**

[domain IP addresses, 4](#page-17-0) domain\_link [example of, 35,](#page-48-0) [36](#page-49-0) [domain\\_status, 33](#page-46-1) domain\_unlink [example of, 38](#page-51-0) [forcing \(-f\), 3](#page-16-1) [domains in IDN, status listing, 33](#page-46-1) [DR and IDN, 5](#page-18-0) [Dynamic Reconfiguration \(DR\) and IDN, 5](#page-18-0)

### **E**

[example of creating IDN network, 13,](#page-26-0) [33](#page-46-0) [example of domain\\_link, 35,](#page-48-0) [36](#page-49-0) [example of domain\\_unlink, 38](#page-51-0) [example of unlinking domain, 3,](#page-16-2) [37](#page-50-0)

## **F**

[forcing unlink, 3](#page-16-1)

### **H**

[hardware, no special requirements, 1](#page-14-0) [hpost and IDN, 11](#page-24-0)

## **I**

IDN [commands, overview, 32](#page-45-0) [example of creating IDN network, 13,](#page-26-0) [33](#page-46-0) [example of unlinking domain, 37](#page-50-0) [logical interfaces, 36](#page-49-1) [multiple IDN networks allowed, 1](#page-14-3) [purpose, 1](#page-14-4) [status listing, 33](#page-46-1) [idn0 to idn15, 36](#page-49-1) [idn-smr-size, 34,](#page-47-0) [35,](#page-48-1) [36](#page-49-2) [Interconnect \(system backplane\), 8](#page-21-0) [interfaces, standard only, 1](#page-14-5) [IP addresses, domains, 4](#page-17-0)

### **L**

[logical interfaces, 36](#page-49-1)

### **M**

master domain [criteria for choosing, 3](#page-16-0) [merging domains into IDN network, 2](#page-15-0) [multiple IDN networks allowed, 1](#page-14-3)

### **N**

[number of networks, configuring, 1](#page-14-1)

### **O**

overview of IDN commands [, 32](#page-45-0) [overview of unlinking domain, 3](#page-16-2)

### **P**

[performance tuning, 14](#page-27-0) [POST and IDN, 11](#page-24-0) [purpose of IDN, 1](#page-14-4)

### **R**

[resource usage tuning, 14](#page-27-0)

### **S**

[Shared Memory Domain Registers, 8](#page-21-1) [Shared Memory Mask Registers, 8](#page-21-2) [shared memory region \(SMR\), 1,](#page-14-6) [2](#page-15-1) [idn-smr-size, 34,](#page-47-0) [35,](#page-48-1) [36](#page-49-2) [SMR \(shared memory region\), 1,](#page-14-6) [2](#page-15-1) [idn-smr-size, 34,](#page-47-0) [35,](#page-48-1) [36](#page-49-2) [status listing, 33](#page-46-1) [system backplane \(Interconnect\), 8](#page-21-0)

### **T**

[tuning for optimal performance, 14](#page-27-0)

### **U**

[unlink, forcing \(-f\), 3](#page-16-1) unlinking domain [overview and example, 3](#page-16-2) [unlinking domain, example, 37](#page-50-0)

### **V**

variables [idn-smr-size, 34,](#page-47-0) [35,](#page-48-1) [36](#page-49-2)